# CERTIFIC@2

# ENVÍO DE CERTIFICADOS DE CESE DE EMPRESA A TRAVÉS DE INTERNET

# **MANUAL DE USUARIO**

**Versión 4.8** 

**Servicio Público de Empleo Estatal - SEPE** 

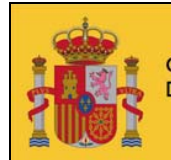

GOBIERNO<br>DE ESPAÑA MINISTERIO<br>DE TRABAJO<br>E INMIGRACIÓN

#### **CERTIFIC@2**

Servicio Público de Empleo Estatal

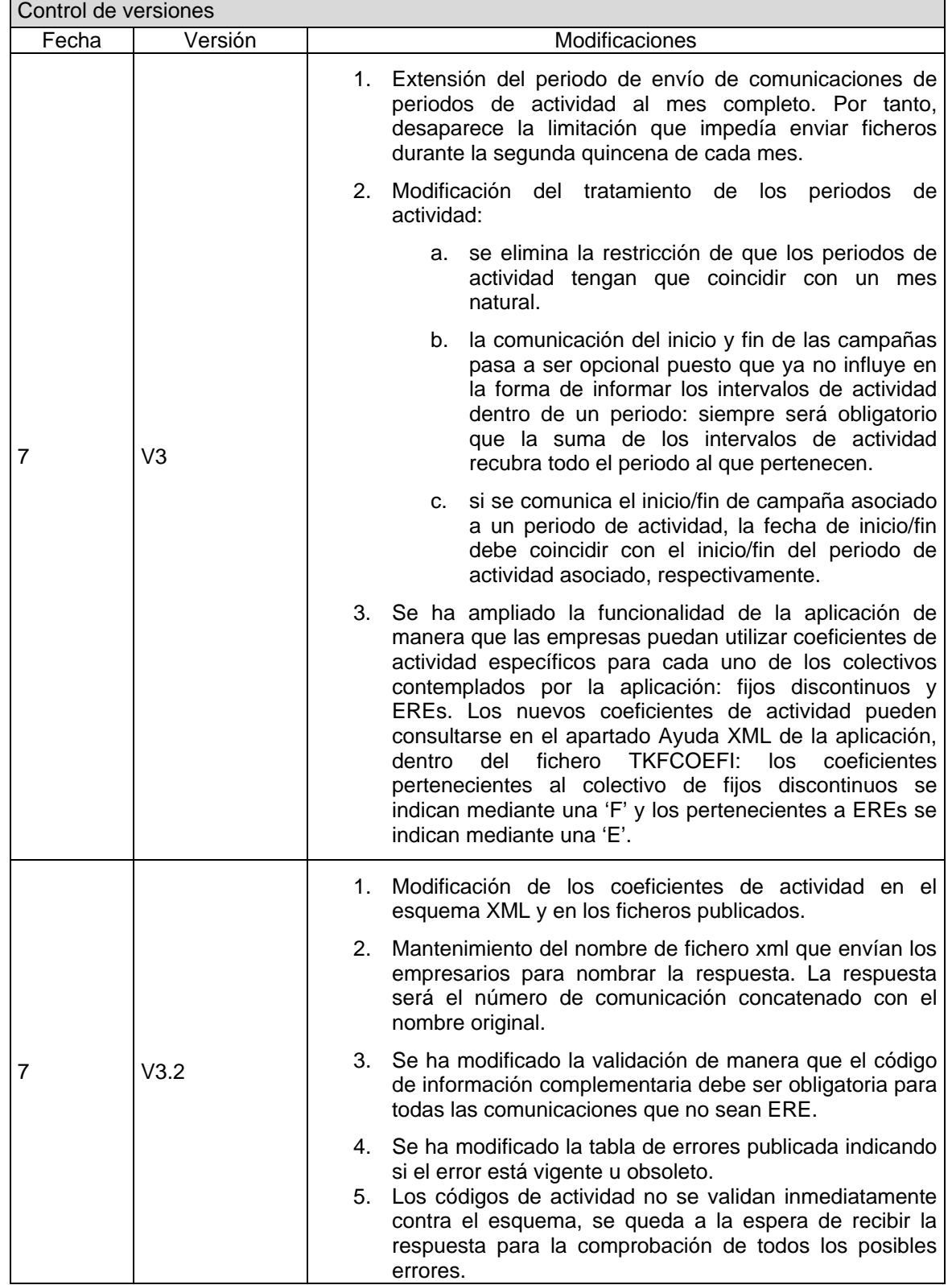

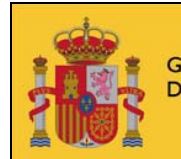

GOBIERNO<br>DE ESPAÑA MINISTERIO<br>DE TRABAJO<br>E INMIGRACIÓN

#### **CERTIFIC@2**

Servicio Público de Empleo Estatal

SERVICIO PÚBLICO<br>De empleo estatal

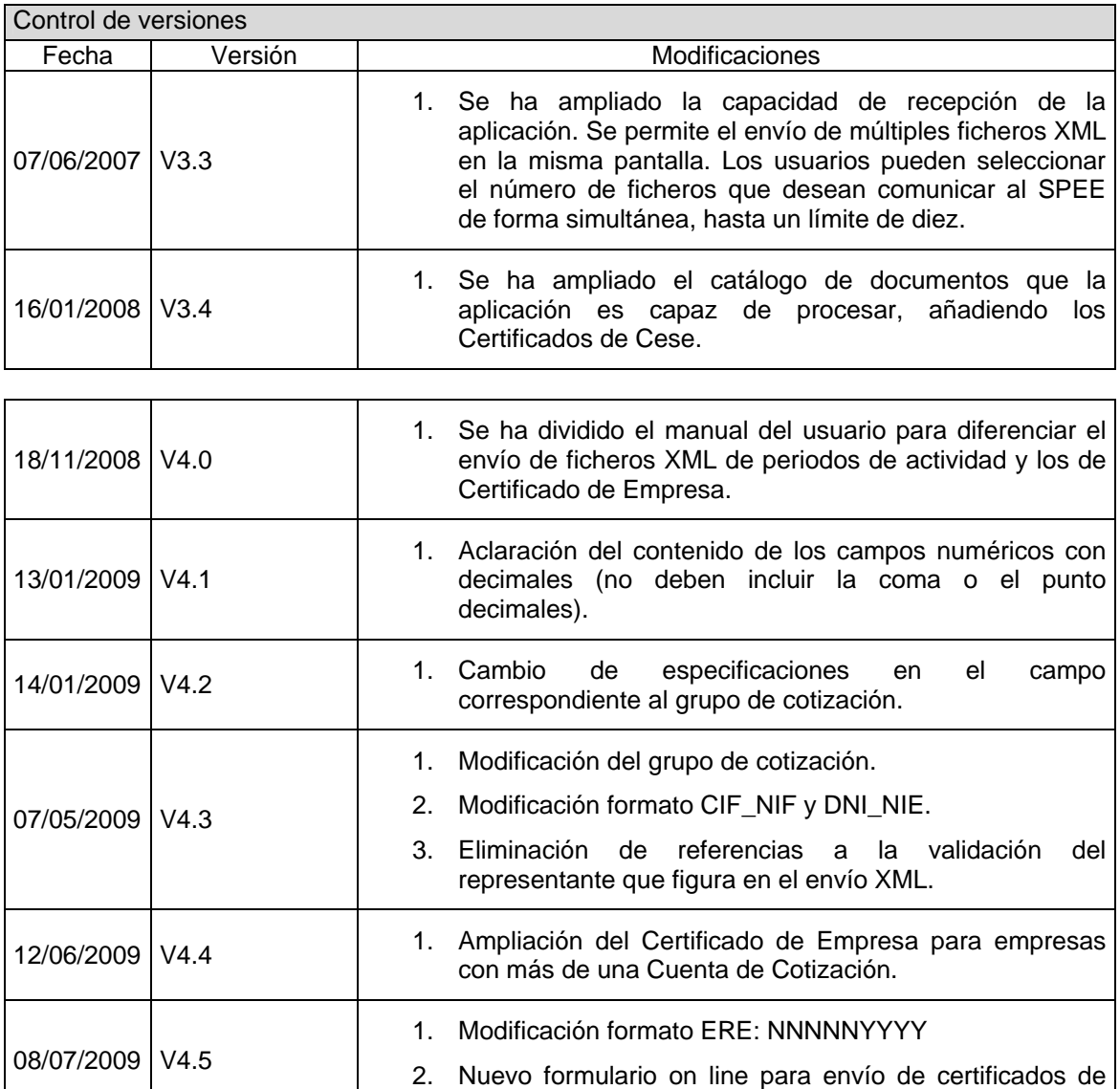

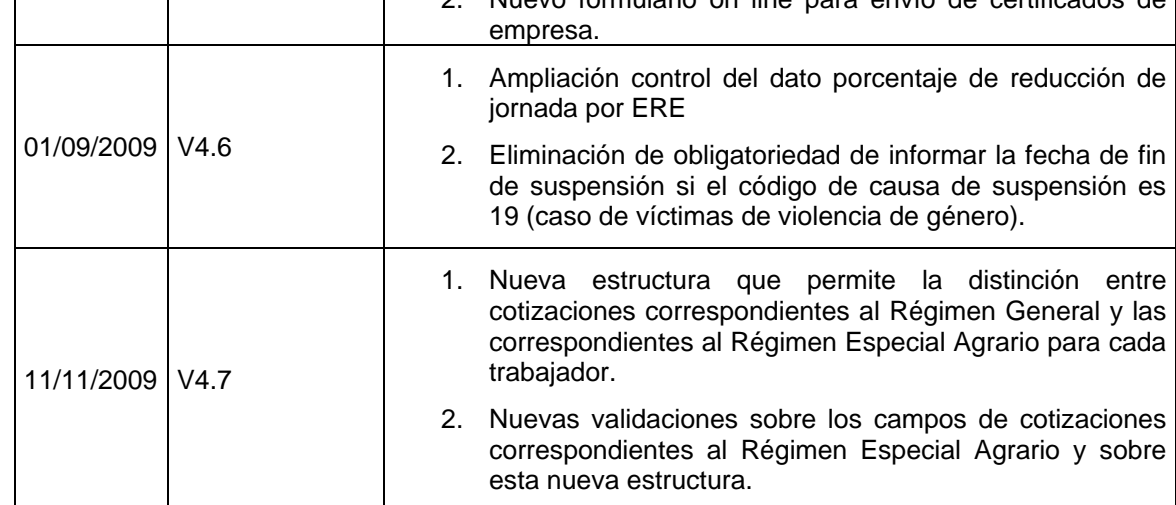

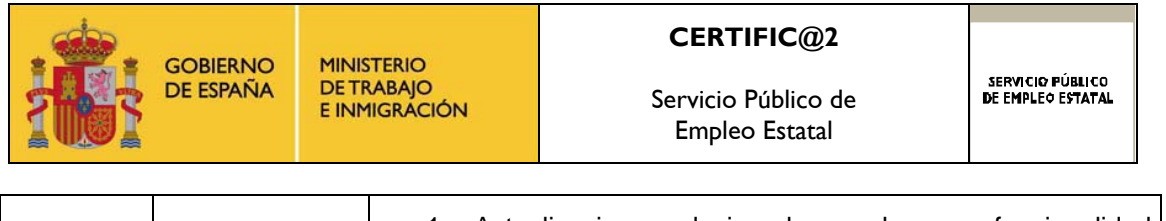

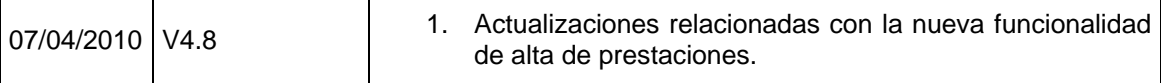

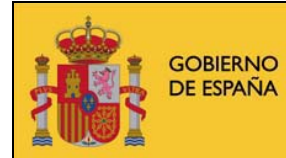

MINISTERIO<br>DE TRABAJO<br>E INMIGRACIÓN

#### **CERTIFIC@2**

Servicio Público de Empleo Estatal

SERVICIO PÚBLICO<br>De empleo estatal

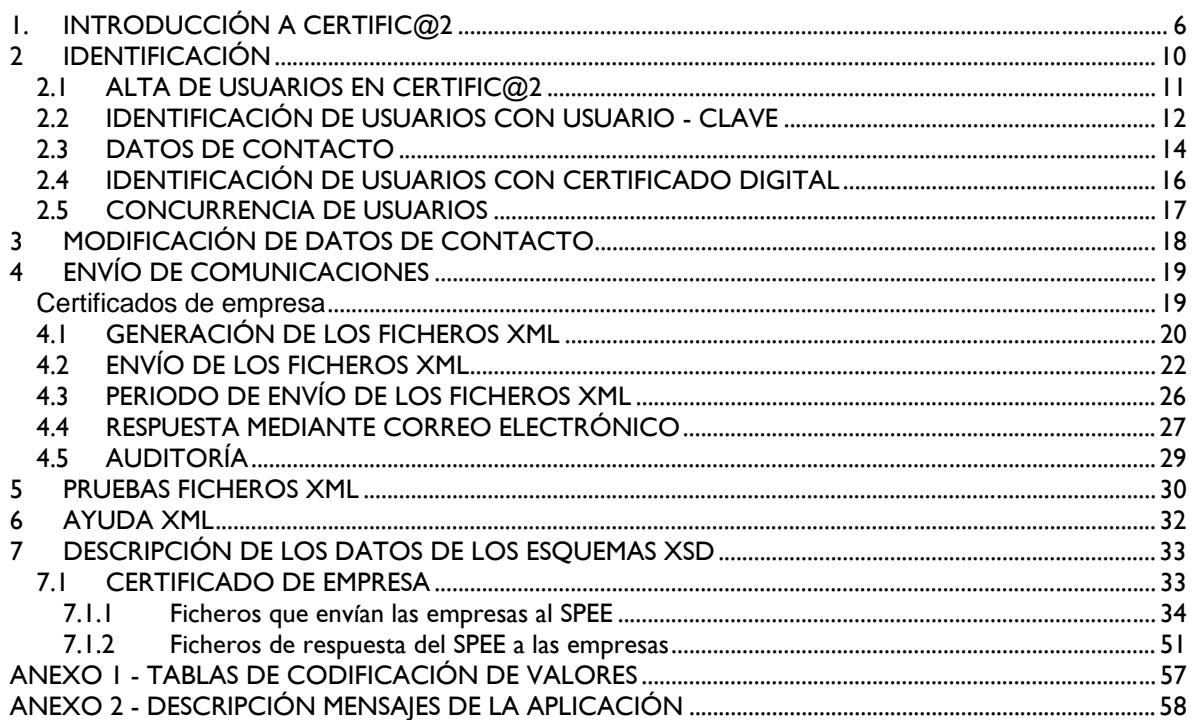

<span id="page-5-0"></span>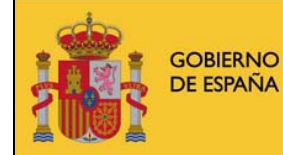

Servicio Público de Empleo Estatal

# **1. INTRODUCCIÓN A CERTIFIC@2**

**CERTIFIC@2** es la aplicación que el Servicio Público de Empleo Estatal pone a disposición de empresarios y colegiados profesionales para la transmisión de comunicaciones. Estas comunicaciones pueden ser de los siguientes tipos:

- Altas de prestaciones de trabajadores afectados por Expedientes de Regulación de Empleo (**\***).
- Periodos de actividad y otras situaciones producidas durante la vigencia de las campañas de trabajadores fijos-discontinuos o durante los periodos de suspensión laboral o reducción de la jornada ordinaria de trabajo, autorizados por Expediente de Regulación de Empleo.
- Certificados de empresa de cese de relación laboral.

(**\***) Actualmente aquellas empresas que deseen realizar envíos de reanudaciones de prestaciones deberán utilizar la funcionalidad de comunicación de periodos de actividad, contemplada dentro de la actual plataforma de Certific@2.

En un futuro, la aplicación se completará para permitir:

• Consultar el estado de las transmisiones realizadas.

Para poder desarrollar esta aplicación, ha sido necesario un cambio normativo que sustituye la presentación del certificado de empresa en las Oficinas de Empleo y que permite las comunicaciones de los periodos de actividad a través de Internet. La aplicación se irá ampliando, mejorando y actualizando de acuerdo con las necesidades de los empresarios y trabajadores.

Por otro lado, y cumpliendo la normativa que regula la protección de datos de carácter personal, en ningún caso podrán las empresas acceder al contenido de la información que figura en la Base de Datos del Servicio Público de Empleo Estatal (de ahora en adelante SPEE), si no existe concordancia entre los datos que envía la empresa y los que figuran en dicha base.

Igualmente, en todos los documentos que se obtengan a través de la aplicación **CERTIFIC@2** figurará la "huella electrónica de seguridad" que actuará como firma y sello del SPEE.

Con esta aplicación, se pretende la reducción y simplificación de los trámites, como la presentación de Certificados de Empresa, ante el SPEE, así como agilizar el proceso de reanudación del derecho a la prestación por desempleo para

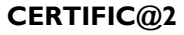

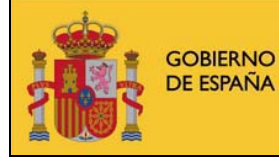

determinados colectivos de trabajadores que tienen frecuentes períodos de actividad/inactividad.

En la elaboración de este manual de usuario se ha incluido, además del funcionamiento de la aplicación **CERTIFIC@2**, la forma de rellenar los ficheros de intercambio con la aplicación, su contenido y las validaciones más generales.

La aplicación permite a un usuario enviar, tras autenticarse, un fichero XML donde constan además de los datos de la empresa y de un representante de la misma, los datos que se quieren comunicar de la actividad de los trabajadores o de su cese en la misma.

Tras el procesado de los datos, el SPEE remite una respuesta, también en forma de fichero XML, al representante de la empresa con el resultado del tratamiento, indicándole si ha existido algún error en el proceso.

En la aplicación existe un menú inicial de acceso a las distintas funcionalidades que contiene la aplicación **CERTIFIC@2**:

- 1. Modificación de datos de contacto
- 2. Envío de comunicación
	- a. Comunicación de alta de prestaciones por EREs
	- b. Comunicación de períodos de actividad
	- c. Comunicación de certificados de empresa
- 3. Pruebas ficheros XML
	- a. Comunicación de alta de prestaciones por EREs
	- b. Comunicación de períodos de actividad
	- c. Comunicación de certificados de empresa
- 4. Formulario on line para envío de certificados de empresa
- 5. Asistente de creación de ficheros XML para altas de prestaciones por EREs
- 6. Asistente de creación de ficheros XML para períodos de actividad
- 7. Ayuda XML
- 8. Ayuda Técnica para la creación del servicio web

**GOBIERNO MINISTERIO DETRABAJO** DE ESPAÑA E INMIGRACIÓN

#### **CERTIFIC@2**

Servicio Público de Empleo Estatal

SERVICIO PÚBLICO<br>De empleo estatal

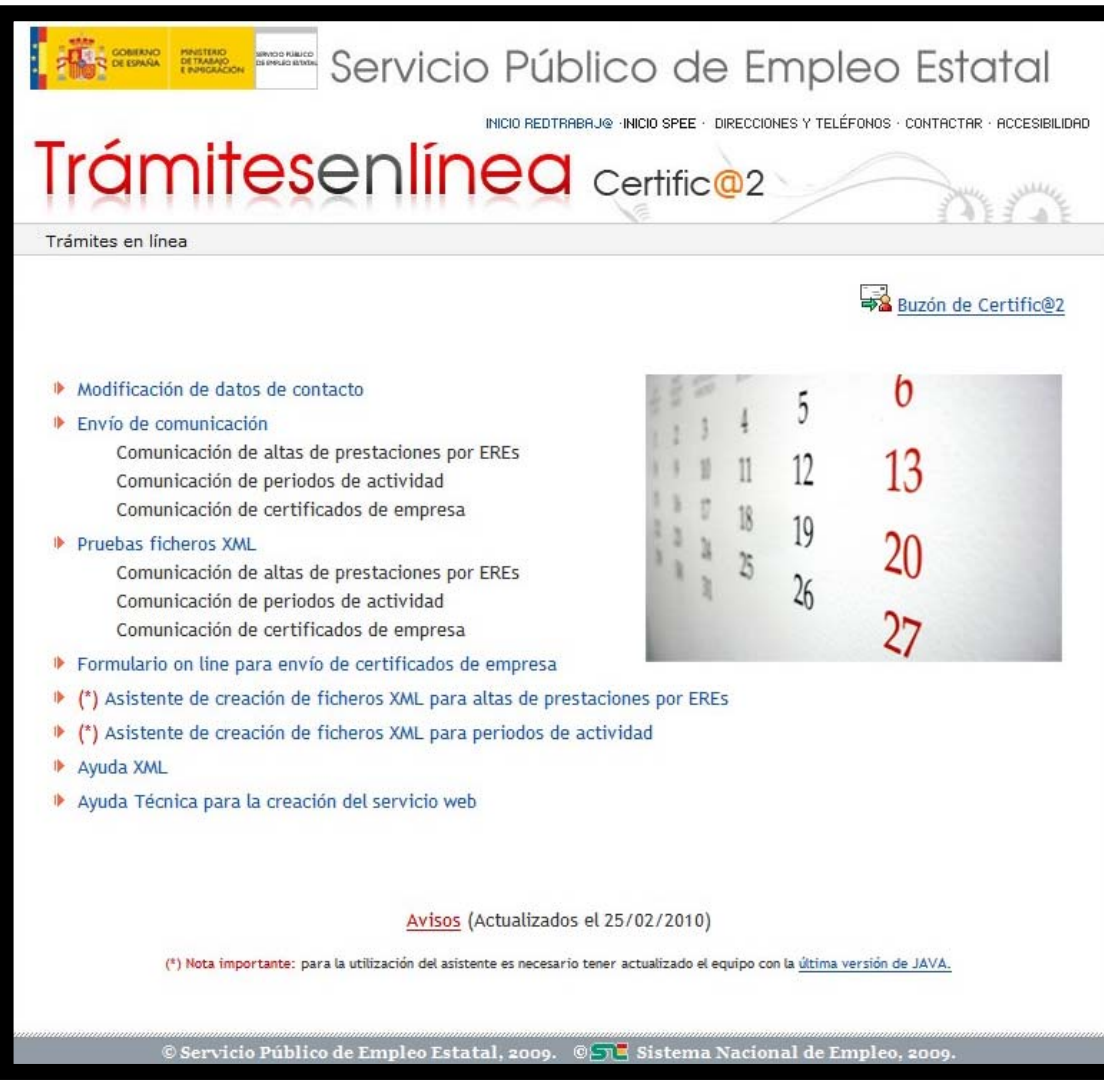

- *Modificación de datos de contacto*: permite al usuario la gestión de sus datos de contacto: teléfono y e-mail.
- *Envío de comunicación*: permite el envío del fichero de comunicación de periodos de actividad y de certificados de empresa.
- *Pruebas ficheros XML*: previa autentificación, permite a las empresas realizar pruebas de envío de ficheros XML para comprobar que estos tienen la estructura adecuada y posteriormente poderlos utilizar para el envío real de comunicaciones. El funcionamiento del entorno de pruebas es igual al funcionamiento del entorno real.

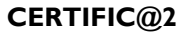

Servicio Público de Empleo Estatal

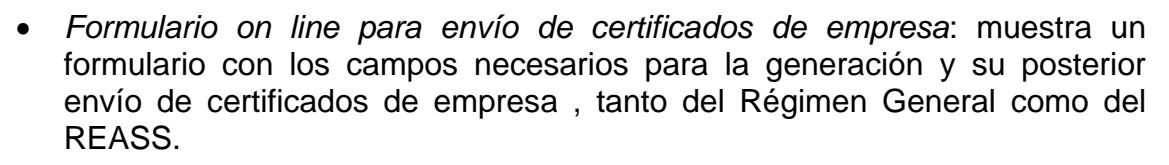

- *Asistente de creación de ficheros XML para altas de prestaciones por EREs:* muestra un formulario para la creación de ficheros en formato XML de altas de prestaciones de trabajadores afectados por EREs.
- *Asistente de creación de ficheros XML para períodos de actividad:* muestra un formulario para la creación de ficheros XML de períodos de actividad.
- *Ayuda XML*: se encuentra toda la información que los usuarios deben conocer para intercambiar datos con el SPEE.
- *Ayuda Técnica para la creación del servicio web:* encontrarán la información de carácter técnico, para enviar los certificados de empresa mediante servicio web.

También se han añadido las siguientes secciones:

**GOBIERNO** 

DE ESPAÑA

**MINISTERIO** 

**DETRABAJO** E INMIGRACIÓN

- Avisos: permite al SPEE mantener informados a los usuarios de las nuevas utilidades de la aplicación de **CERTIFIC@2** así como de cualquier información que se considere de interés.
- Buzón de **CERTIFIC@2**: se trata de un buzón de correo para la resolución de incidencias y consultas así como para las sugerencias que hagan los usuarios relacionadas con el envío de ficheros XML.

<span id="page-9-0"></span>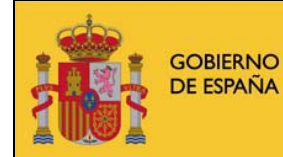

Servicio Público de Empleo Estatal

# **2 IDENTIFICACIÓN**

Para que una empresa o habilitado profesional pueda realizar las distintas comunicaciones, debe identificarse ante el SPEE. Hay dos formas de identificarse:

• Con la autorización concedida por la aplicación *CONTRAT@*, consiste en un código de usuario y una clave personal. Si no es autorizado de *CONTRAT@* y desea informarse acerca de cómo obtener esta autorización, puede encontrar información accediendo a la Oficina Virtual del SPEE en Internet en la siguiente dirección:

*<http://www.sepe.es/contenidos/OficinaVirtual/>*

Deberá acceder a la aplicación *CONTRAT@*, donde encontrará información acerca de cómo obtener su autorización, así como distintas opciones para poder gestionarla

• A través de certificados digitales expedidos por las autoridades de certificación reconocidas, que figuran en la siguiente dirección:

*<http://www.sepe.es/contenidos/OficinaVirtual/info/queEs/entiCertiRec.html>*

La entrada a la aplicación **CERTIFIC@2** se encuentra en la página de la Oficina Virtual del SPEE, en la ruta:

*<http://www.sepe.es/contenidos/OficinaVirtual/>*

En la propia página de Oficina Virtual, el usuario selecciona el mecanismo de identificación que utilizará para acceder a la aplicación.

<span id="page-10-0"></span>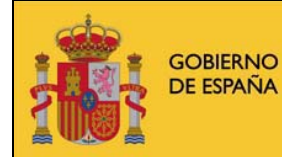

**CERTIFIC@2** 

Servicio Público de Empleo Estatal

SERVICIO PÚBLICO<br>De empleo estatal

# **2.1 ALTA DE USUARIOS EN CERTIFIC@2**

La aplicación admite dos roles de usuario:

- usuario emisor, es el usuario que realiza el envío de la comunicación
- usuario representante de la empresa, es el representante de la empresa que consta en el fichero de la comunicación

Por supuesto, un mismo usuario puede desempeñar ambos roles (cuando es el propio representante el que hace el envío del fichero de comunicación).

Tanto el usuario emisor como el representante deben darse de alta en la aplicación **CERTIFIC@2**. El procedimiento para darse de alta es automático: basta con acceder a la aplicación, identificarse y proporcionar un teléfono de contacto y una dirección de correo electrónico.

Posteriormente, el usuario, a través de la propia aplicación, puede modificar estos datos de contacto libremente.

Es importante que el usuario proporcione una cuenta de correo válida ya que la aplicación remitirá a dicho buzón los ficheros de respuesta a las comunicaciones previamente recibidas.

<span id="page-11-0"></span>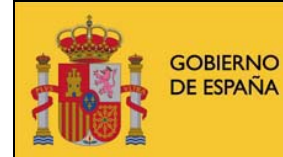

Servicio Público de Empleo Estatal

SERVICIO PÚBLICO<br>De empleo estatal

## **2.2 IDENTIFICACIÓN DE USUARIOS CON USUARIO - CLAVE**

A través de esta identificación, la aplicación comprueba si el usuario que accede tiene concedida una autorización en *CONTRAT@* que le permita hacer uso de la aplicación **CERTIFIC@2**.

Al seleccionar el mecanismo de autenticación "*con autorización*" en la página de Oficina Virtual, se accede al formulario de "*Identificación de usuarios*" de *CONTRAT@*:

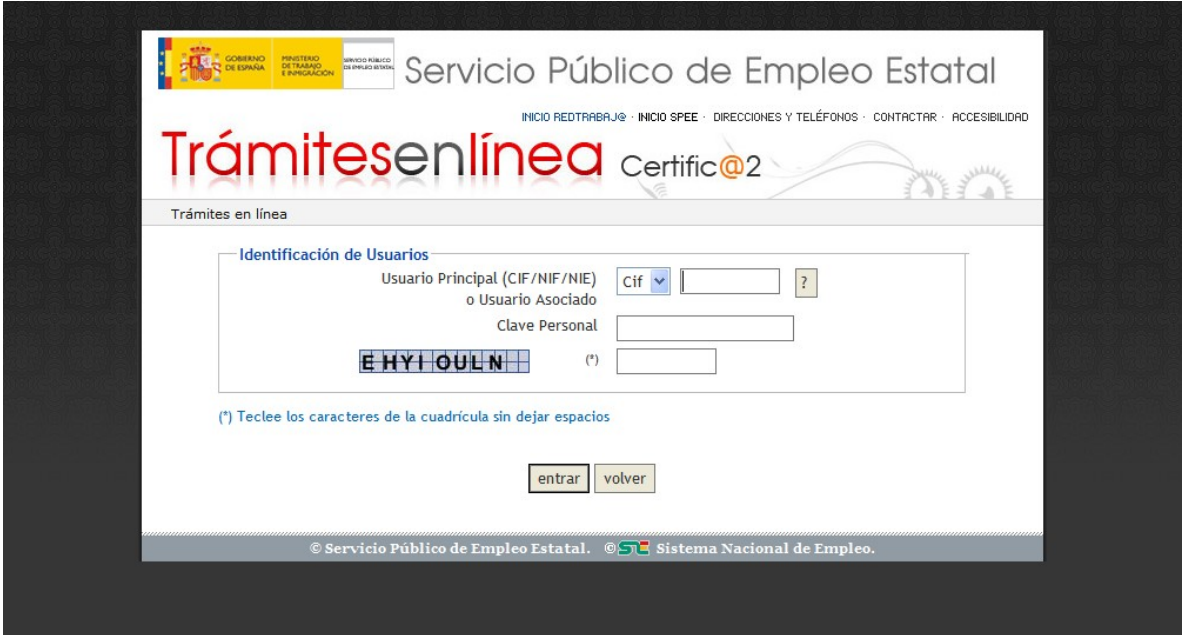

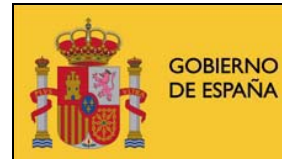

Servicio Público de Empleo Estatal

Obligatoriamente, se cumplimentarán los siguientes datos:

#### **-** *Usuario principal (CIF / NIF / NIE) o usuario asociado (NIF / NIE)*

En este dato se consignará el CIF/NIF/NIE de la empresa cuando el usuario que accede sea el usuario principal de la aplicación o el NIF/NIE cuando sea un usuario asociado al principal.

La explicación de este campo se encuentra pulsando en el botón "**?**". Para rellenar el dato, primero se seleccionará el tipo de documento que se va a introducir y a continuación se introduce el CIF, NIF o NIE.

#### **-** *Clave personal*

Es la clave de acceso a la aplicación *CONTRAT@*: puede ser la que fue asignada por él mismo en la tarea de solicitud de autorización en *CONTRAT@* como usuario principal, la que le fue asignada por el propio usuario principal en la tarea de alta de usuario asociado, o la que el usuario modificó libremente en la tarea de cambio de clave.

Cuando el usuario introduce su clave, en la pantalla aparecerá un asterisco por cada carácter tecleado.

Si quien accede es un usuario asociado a más de un usuario principal, o bien es usuario principal en una empresa y asociado en otra u otras, deberá identificarse siempre con su NIF/NIE, su clave personal de acceso, y además identificar la empresa (CIF/NIF/NIE) para la que va a trabajar en esa conexión a la aplicación.

La explicación de este campo se encuentra pulsando el botón "**?**". Para rellenar el dato, se ha debido introducir previamente el CIF, NIF o NIE.

#### *- Cuadrícula de seguridad*

En el campo en blanco de la derecha se introducirán los caracteres que figuran en la cuadricula de la izquierda como medida de seguridad para impedir que la clave personal pueda ser conocida desde otros accesos a la aplicación **CERTIFIC@2**.

<span id="page-13-0"></span>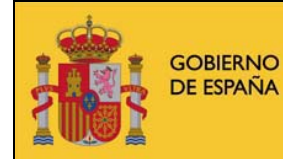

Servicio Público de Empleo Estatal

SERVICIO PÚBLICO<br>De empleo estatal

# **2.3 DATOS DE CONTACTO**

Tras el primer acceso, se solicitará al usuario su autorización para almacenar en los ficheros de **CERTIFIC@2** los datos de contacto proporcionados por *CONTRAT@*, en concreto, el teléfono de contacto y la cuenta de correo electrónico donde se le remitirán las notificaciones necesarias.

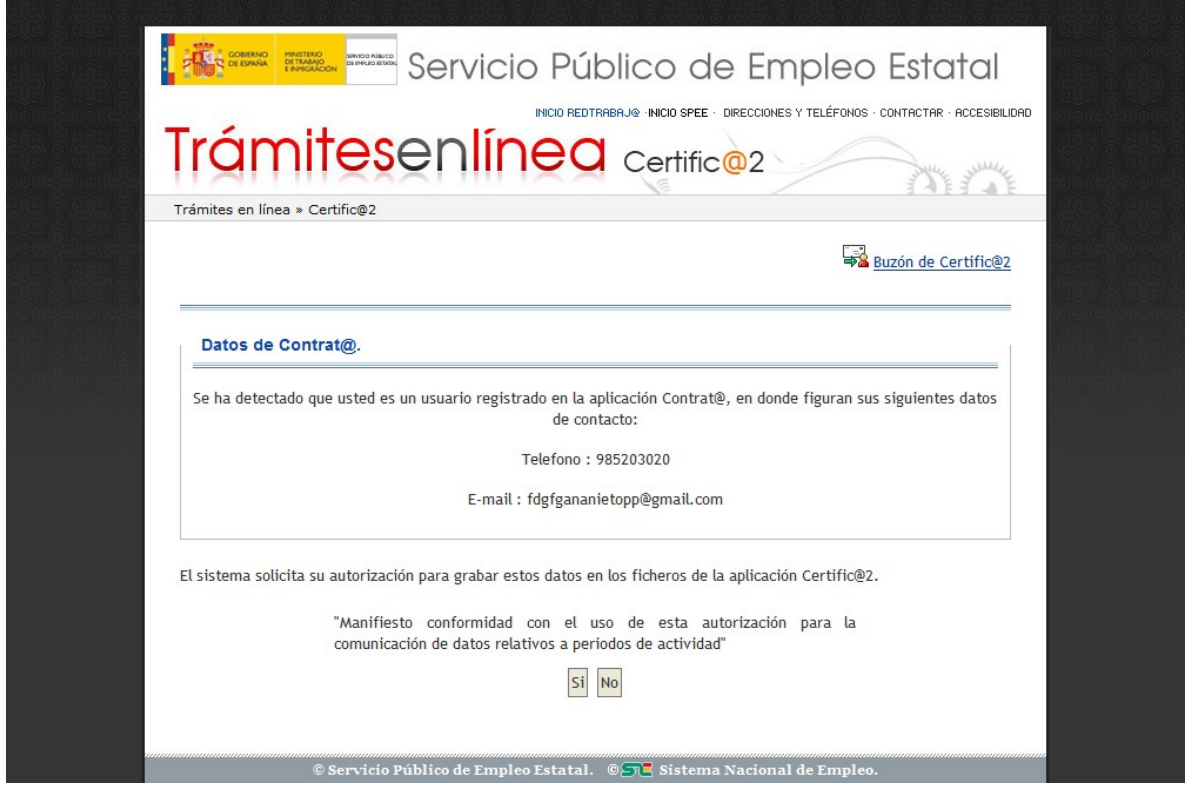

El usuario deberá manifestar su consentimiento, en caso contrario, se le pedirá que introduzca los datos de contacto.

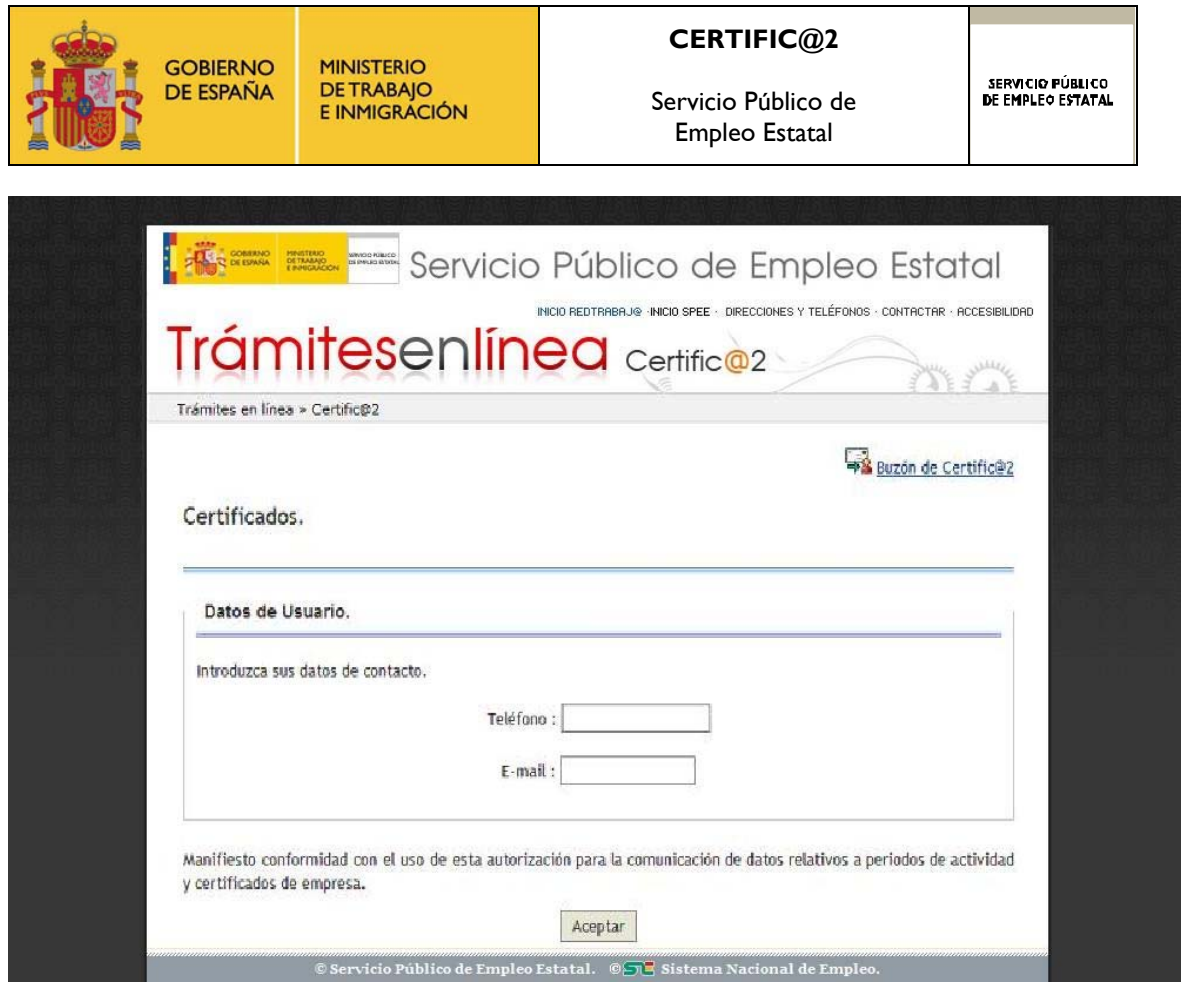

Una vez introduzca los datos y manifieste su conformidad, éstos se almacenarán en los ficheros de la aplicación **CERTIFIC@2**.

<span id="page-15-0"></span>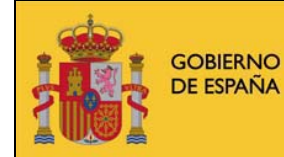

Servicio Público de Empleo Estatal

SERVICIO PÚBLICO<br>De empleo estatal

## **2.4 IDENTIFICACIÓN DE USUARIOS CON CERTIFICADO DIGITAL**

A través de esta identificación, la aplicación comprueba si el usuario que accede posee un certificado digital válido que le permita hacer uso de la aplicación **CERTIFIC@2**.

Al seleccionar el mecanismo de autenticación mediante certificado digital, se lleva a cabo el proceso de verificación del certificado de usuario, y si el resultado es satisfactorio, se permite el acceso a la ventana de menú de la aplicación.

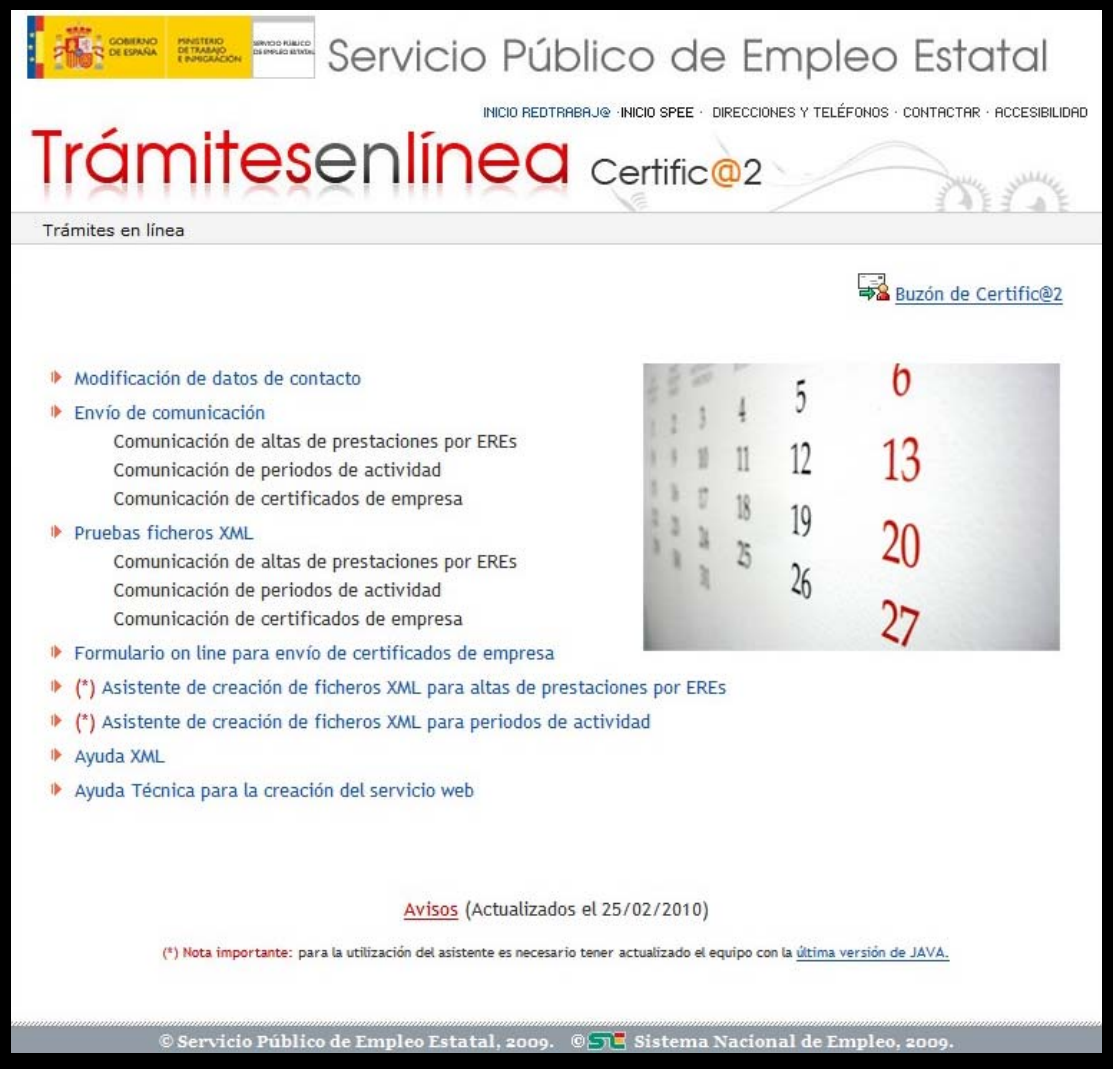

<span id="page-16-0"></span>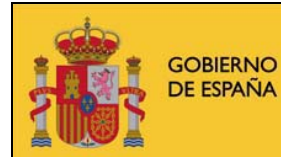

Servicio Público de Empleo Estatal

SERVICIO PÚBLICO<br>De empleo estatal

El usuario debe acceder a la opción "*Modificación de datos de contacto*" la primera vez que se autentica para proporcionar a la aplicación un teléfono y un e-mail de contacto. En este e-mail el usuario recibirá las notificaciones necesarias cuando figure como representante de la empresa en un envío.

# **2.5 CONCURRENCIA DE USUARIOS**

Como se ha explicado en los apartados anteriores, la primera vez que un usuario entra en la aplicación se le da de alta en los ficheros de la aplicación de **CERTIFIC@2**, pidiéndole que manifieste su consentimiento para el uso de los datos de contacto que permitan a la aplicación las correspondientes notificaciones.

En el caso de que haya dos representantes de una empresa intentando darse de alta con el mismo usuario (por ejemplo, con el CIF de la empresa) al mismo tiempo, sólo uno de los dos conseguirá completar con éxito el proceso, mostrándosele al segundo un mensaje descriptivo de la situación:

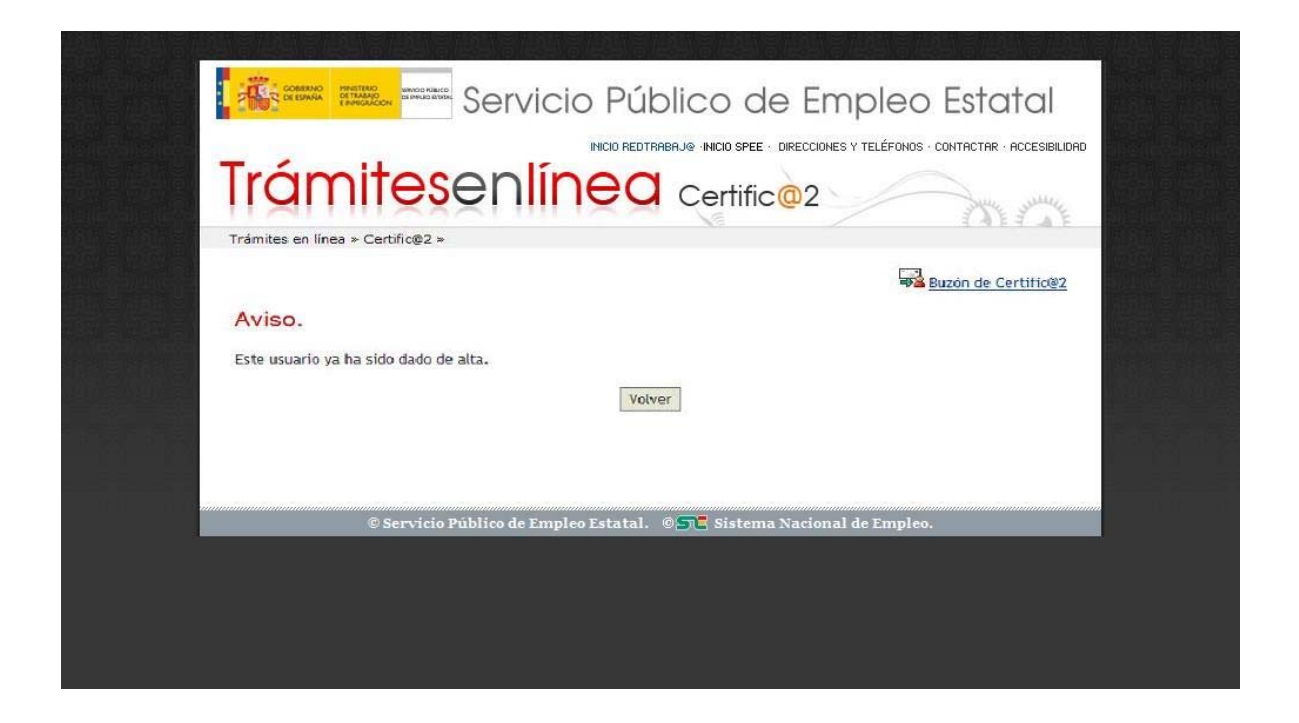

<span id="page-17-0"></span>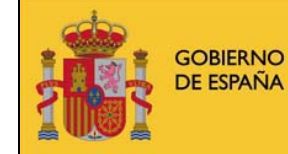

**CERTIFIC@2** 

Servicio Público de Empleo Estatal

SERVICIO PÚBLICO<br>De empleo estatal

# **3 MODIFICACIÓN DE DATOS DE CONTACTO**

Esta opción del menú permite, que el usuario pueda modificar los datos de contacto que haya proporcionado con anterioridad. Los nuevos datos introducidos se almacenarán en los ficheros de la aplicación **CERTIFIC@2**, sobrescribiendo el valor de los existentes.

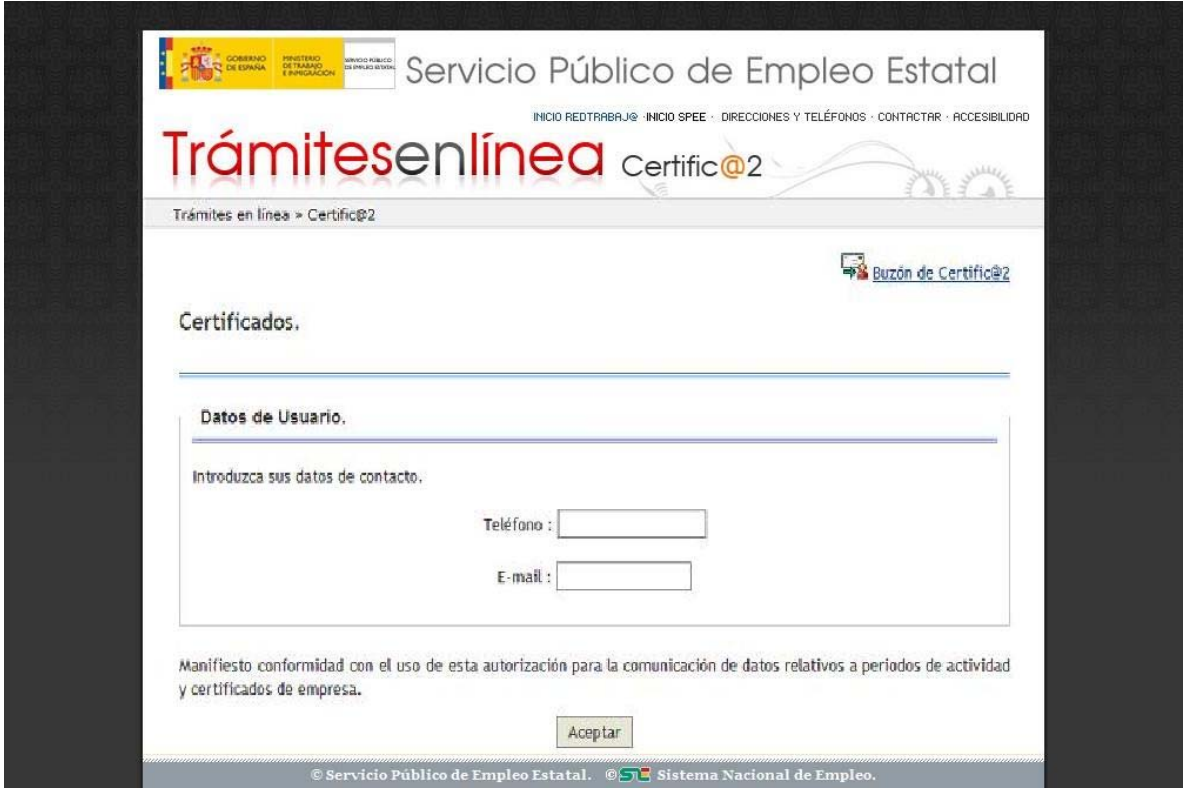

Si el usuario intenta acceder directamente al apartado "*Envío de comunicaciones*" sin haber proporcionado previamente los datos de contacto, el sistema le redirigirá al formulario de captura de los datos de contacto. Cuando el usuario pulse el botón "*Aceptar*", la aplicación volverá entonces a la opción seleccionada previamente referente al envío de comunicaciones.

Una vez introduzca los datos y manifieste su conformidad, éstos se almacenarán en los ficheros de la aplicación **CERTIFIC@2**.

<span id="page-18-0"></span>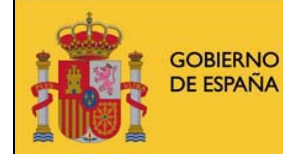

Servicio Público de Empleo Estatal

SERVICIO PÚBLICO<br>De empleo estatal

# **4 ENVÍO DE COMUNICACIONES**

Esta opción del menú permite, realizar comunicaciones a través del envío de ficheros XML. Estas comunicaciones pueden referirse a:

- Altas de las prestaciones de trabajadores afectados por EREs.
- Periodos de actividad, de los trabajadores fijos discontinuos de una empresa o los afectados por una suspensión o reducción de la jornada laboral consecuencia de un Expediente de Regulación de Empleo (ERE).
- Certificados de empresa de cese de relación laboral.

#### **Certificados de empresa**

La comunicación de la información del Certificado de empresa a través de la aplicación **CERTIFIC@2** evita la obligación de llevar un Certificado físico a las oficinas del Servicio Público de Empleo Estatal.

El envío de estas comunicaciones se puede efectuar mediante el envío de ficheros en formato XML, ó enviando dicha información a través del servicio web.

El usuario prepara un lote de datos a comunicar en uno o varios ficheros, con el formato establecido en las instrucciones técnicas. El mecanismo de transmisión de los lotes es el existente de manera estándar en los navegadores de Internet del mercado (transmisión de ficheros mediante protocolo *http*).

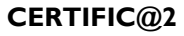

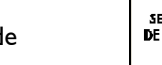

<span id="page-19-0"></span>**GOBIERNO** DE ESPAÑA

**MINISTERIO DETRABAJO** E INMIGRACIÓN

# **4.1 GENERACIÓN DE LOS FICHEROS XML**

La empresa deberá desarrollar un programa informático que le permita generar un fichero XML conforme a los esquemas publicados por el SPEE, en el apartado *Ayuda XML* Æ *Ultima versión* Æ *Esquemas XSD* de la aplicación **CERTIFIC@2**.

En dichos esquemas se especifica la estructura de los ficheros de comunicación que las empresas deben enviar al SPEE, y que dependen del tipo de comunicación.

Se aplicarán las siguientes restricciones en la elaboración de los ficheros:

#### **Certificados de empresa:**

- Todos los trabajadores incluidos en el fichero deben pertenecer a la misma empresa.
- Un mismo trabajador no puede aparecer en más de una cuenta de cotización de la misma empresa y sólo una vez en cada envío.
- Todas las cuentas de cotización incluidas en un fichero deben pertenecer a la misma empresa.
- La fecha de suspensión de los trabajadores no puede ser superior a la del envío.
- En caso de Régimen Especial de la Minería del Carbón debe informarse en el campo de código de profesión la categoría profesional.
- Dentro de un mismo fichero XML se da la opción de poder enviar grupos de trabajadores cuya cuenta de cotización pertenece al Régimen General o al Régimen Especial de la Minería del Carbón, y/o grupos de trabajadores cuya cuenta de cotización pertenece al Régimen Especial Agrario.
- Todos los trabajadores que forman parte de una cuenta de cotización, pertenecen al mismo tipo de régimen que viene especificado en el CCC de esta cuenta de cotización.
- Cada trabajador tendrá datos de cotización correspondientes al Régimen General o datos de cotización correspondientes al Régimen Especial Agrario, según el régimen especificado en su CCC. Cada tipo de cotización tendrá sus correspondientes campos opcionales y obligatorios.
- Los datos de vacaciones cotizadas del Régimen General, en caso de existir, sólo podrán informarse si el régimen especificado en su CCC se corresponde con el mismo.

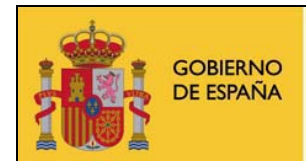

Servicio Público de Empleo Estatal

• Los datos de vacaciones cotizadas del Régimen Especial Agrario, en caso de existir, sólo podrán informarse si el régimen especificado en su CCC se corresponde con el mismo.

Las empresas podrán enviar tantos ficheros como sea necesario, considerándose recomendable que no excedan de 7.168 Kb. de tamaño.

<span id="page-21-0"></span>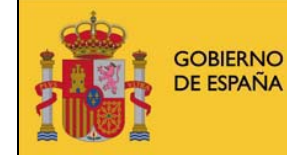

Servicio Público de Empleo Estatal

SERVICIO PÚBLICO<br>De empleo estatal

# **4.2 ENVÍO DE LOS FICHEROS XML**

Una vez que se han generado los ficheros conforme a la estructura definida en los esquemas XSD publicados por el SPEE, se procederá a su envío a través de la aplicación **CERTIFIC@2**. Una vez autenticado según se ha descrito en los apartados anteriores, el usuario emisor accederá a la ventana de envío de los ficheros a través de la opción "*Envío de comunicaciones*" presente en el menú principal:

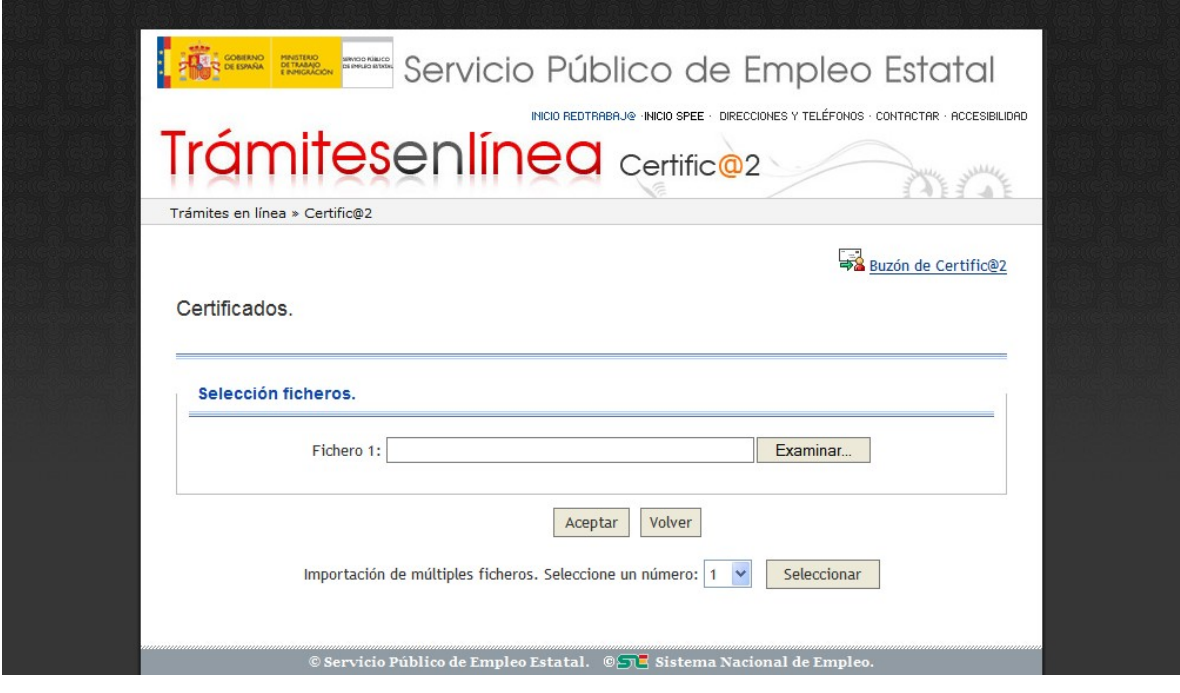

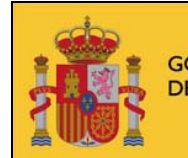

**GOBIERNO MINISTERIO DETRABAJO** DE ESPAÑA E INMIGRACIÓN

Servicio Público de Empleo Estatal

SERVICIO PÚBLICO<br>De empleo estatal

En esta pantalla se ofrece la opción de enviar múltiples ficheros de forma simultánea. Para ello habrá que seleccionar el número de ficheros que se desea enviar en el selector de la parte inferior de la pantalla. Se permite el envío de hasta diez ficheros.

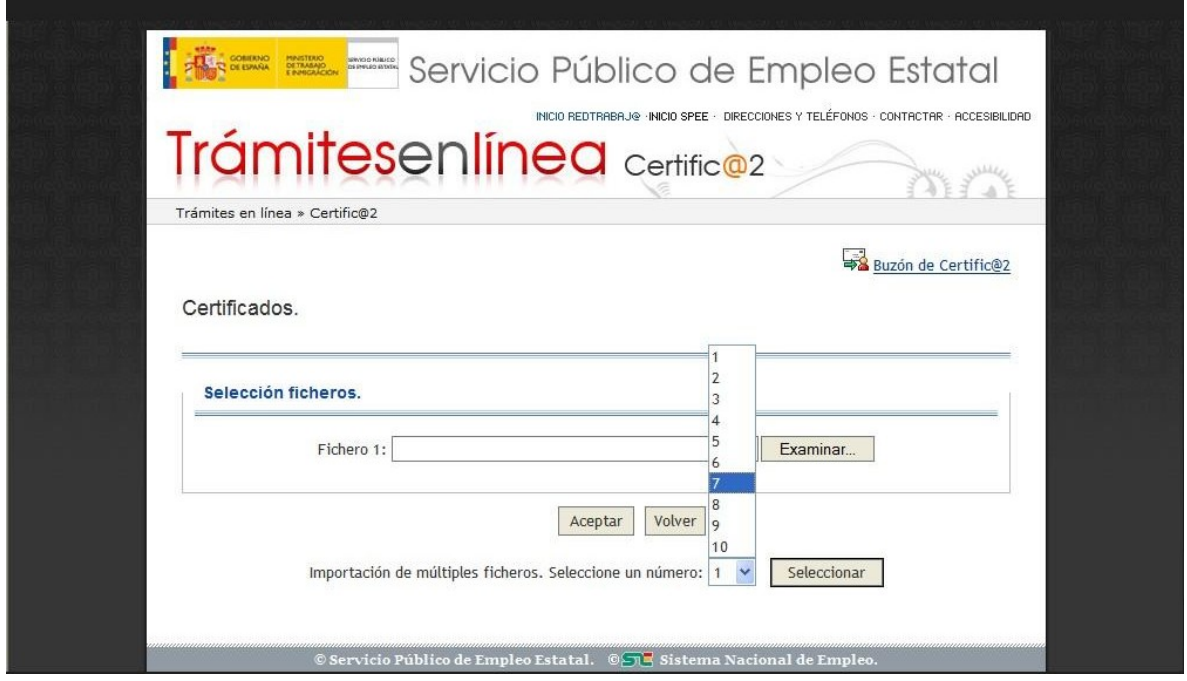

Una vez seleccionados los ficheros que se desea remitir al SPEE, se confirma mediante el botón "*Aceptar*".

Tras enviar los ficheros, se mostrará una ventana que confirma su recepción. En esta ventana se mostrarán, para cada fichero, su nombre, el identificador asignado al envío, el tipo de comunicación (de fijos discontinuos, de ERE o de certificado de cese) así como la fecha y hora de la recepción. Los identificadores asignados al envío son un valor numérico. También se le indica que el usuario que se ha logado en la aplicación, será notificado mediante correo electrónico cuando su comunicación se haya procesado. Este tiempo, normalmente, no excederá las 24 horas.

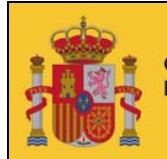

**GOBIERNO MINISTERIO DETRABAJO** DE ESPAÑA E INMIGRACIÓN

Servicio Público de Empleo Estatal

El sistema ha recibido los ficheros para su posterior procesado. Cuando los ficheros estén listos se le notificará por correo electrónico al representante indicado en la comunicación.

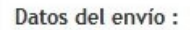

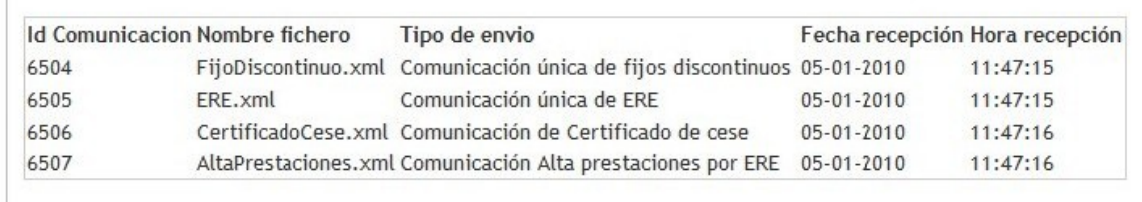

En el caso de que algún fichero enviado no siga la estructura establecida en los esquemas XSD publicados por el SPEE, el fichero se rechaza, mostrándose en la misma pantalla el correspondiente aviso. Además, con el fin de facilitar la corrección del fichero XML, se muestra también un mensaje dirigido al **personal técnico** de la empresa, especificando la razón por la que el fichero no es válido.

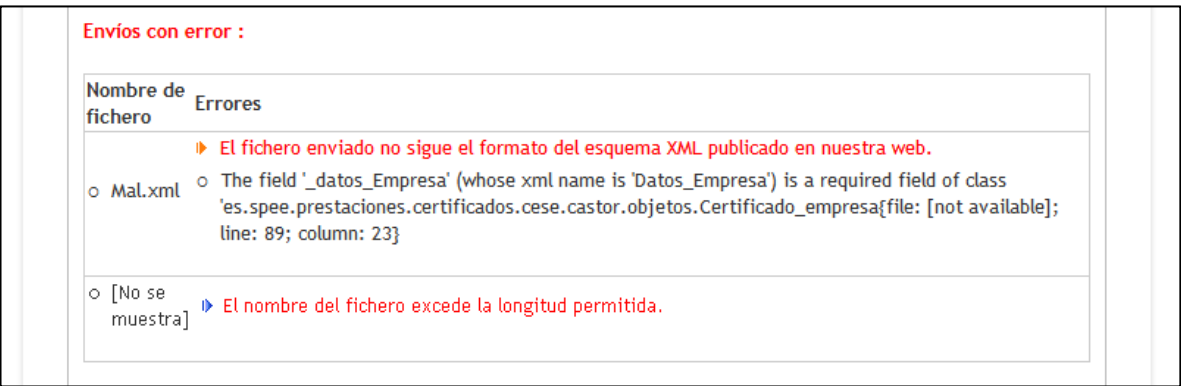

La siguiente imagen muestra la pantalla completa que confirma la recepción de los ficheros y que contiene tanto la información de los ficheros válidos como la de los que se han considerado erróneos:

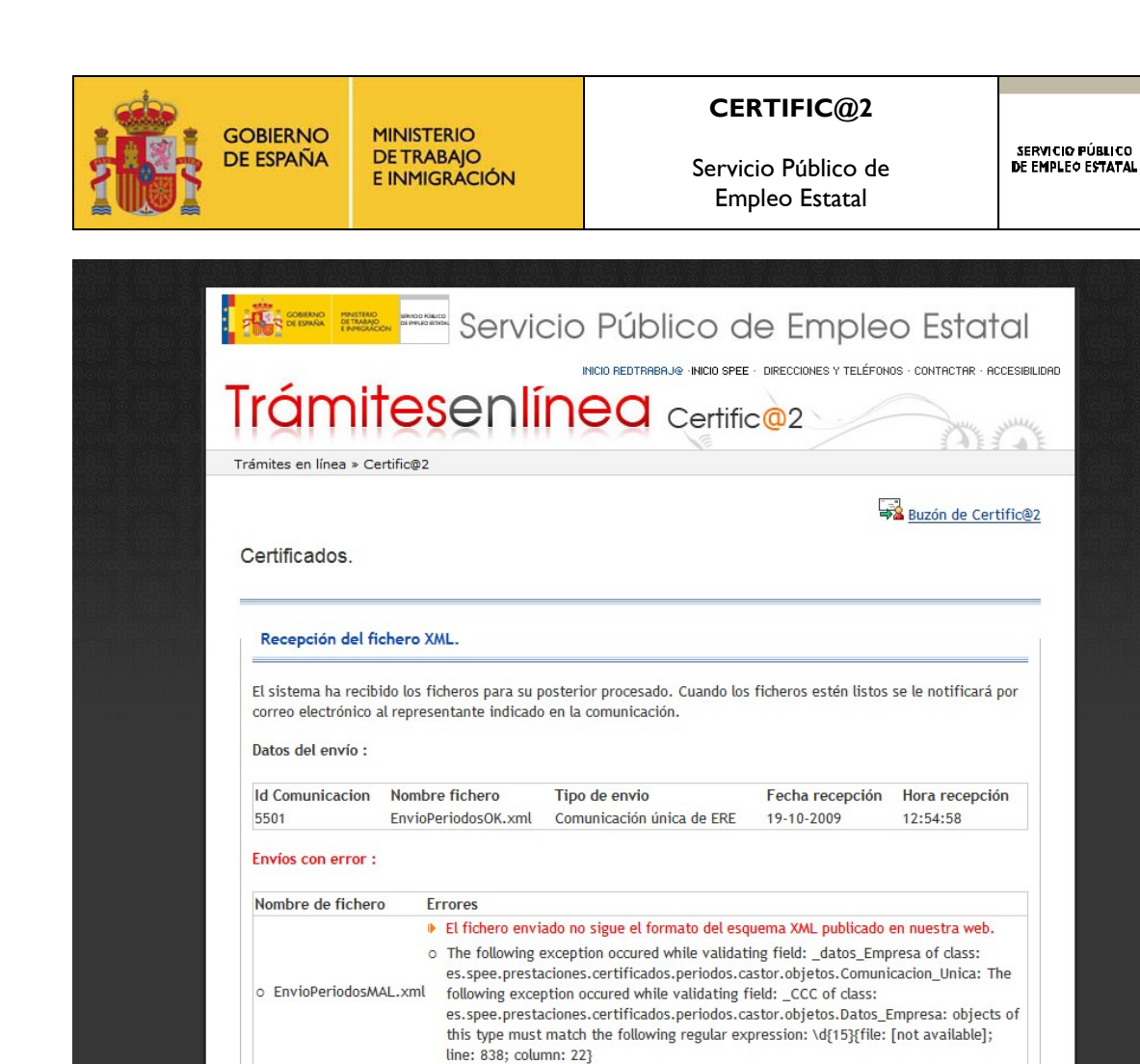

Si durante el proceso de envío de una comunicación se produce una caída del servicio, el usuario será convenientemente notificado, tal como se muestra en la siguiente pantalla:

Volver Salir

rvicio Público de Empleo Estatal. © Sistema Nacional de Em

<span id="page-25-0"></span>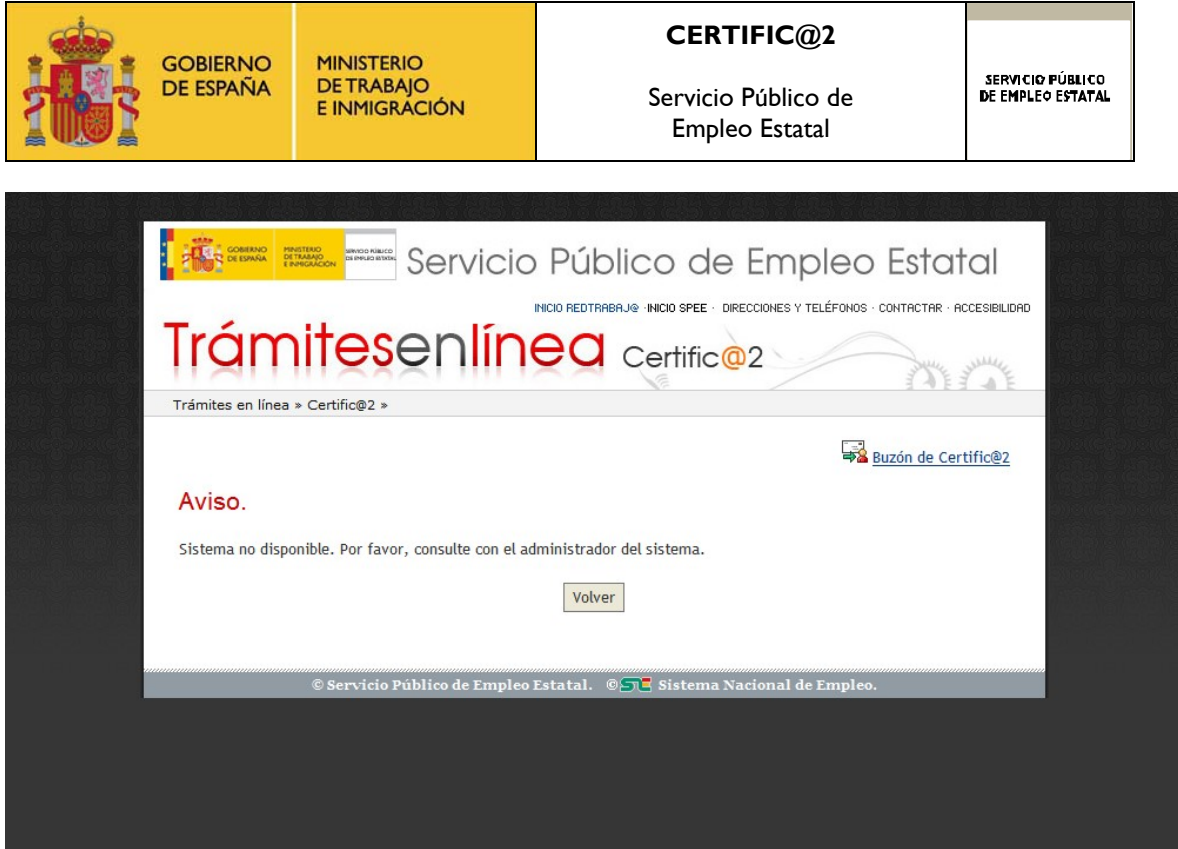

# **4.3 PERIODO DE ENVÍO DE LOS FICHEROS XML**

El envío de los ficheros XML podrá realizarse las 24 horas del día durante todos los días del año (salvo en los periodos que se establezcan para el mantenimiento de la aplicación, los cuales serán debidamente anunciados con la suficiente antelación).

<span id="page-26-0"></span>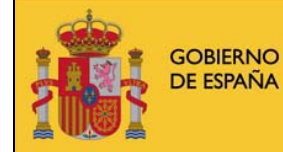

Servicio Público de Empleo Estatal

# **4.4 RESPUESTA MEDIANTE CORREO ELECTRÓNICO**

Tras el preprocesado de la comunicación remitida por la empresa, ésta será notificada del resultado de dicho preproceso. Habitualmente, este tiempo no excederá las 24 horas.

La notificación se hará en la dirección de correo electrónico que figure en la base de datos de la aplicación **CERTIFIC@2** correspondiente al usuario que entró en la aplicación y realizó el envío de cada uno de los ficheros de comunicación. Como se ha especificado en la descripción del proceso de alta, la aportación de dicha información es una parte obligatoria de dicho proceso. El buzón de correo electrónico desde el que el SPEE remitirá la documentación es:

*certifica2.prestaciones@sepe.es* 

El mensaje enviado contendrá el identificador de la comunicación a la que se responde y un fichero en formato XML, el cual sigue la estructura del correspondiente esquema XSD publicado por el SPEE.

En concreto, la estructura del fichero de respuesta es la siguiente:

- Bloque de datos que contiene la información de la comunicación original.
- Bloque de datos en el que se muestra el resultado del tratamiento del fichero, (a partir de la etiqueta "Resultado"). La siguiente información se repetirá por cada Cuenta de Cotización diferente que se haya incluido en el envío:
	- o Número de Cuenta de Cotización a la que se refiere esta información.
	- o un bloque con los errores de tipo genérico (errores en los datos del representante o de la empresa) detectados en dicha cuenta de cotización.
	- o El DNI/NIE de los trabajadores que tengan algún error, el cual viene expresado por su código correspondiente.
	- o La descripción del resultado del procesamiento de todos los trabajadores de esa cuenta de cotización.
	- o El número de trabajadores recibidos para esa cuenta de cotización .
	- o El número de trabajadores procesados con éxito para esa cuenta de cotización.
- Huella digital del contenido del fichero de respuesta.

El resultado del procesado de una comunicación puede ser:

- **Procesado**, cuando todos los trabajadores incluidos en la cuenta de cotización son procesados.
- **Procesado parcialmente**, cuando algunos de los trabajadores de la cuenta de cotización no son procesados.
- **Rechazado**, cuando no se consigue procesar ningún trabajador debido a un error en los datos genéricos de la comunicación (datos de la empresa o del representante de la empresa) o porque hay error en todos los trabajadores de dicha cuenta de cotización.

Como ya hemos comentado anteriormente, los registros de los trabajadores que no puedan ser procesados se incluirán también en el fichero de respuesta junto con un código identificativo de la causa de error. El significado de estos códigos se puede ver en el apartado: Ayuda XML → Tablas de códigos de respuesta de la *aplicación*.

<span id="page-28-0"></span>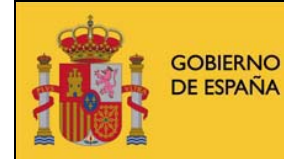

**MINISTERIO<br>DE TRABAJO** E INMIGRÁCIÓN

Servicio Público de Empleo Estatal

# **4.5 AUDITORÍA**

El sistema guarda un registro de los usuarios que se autentican en la aplicación y de los envíos realizados por estos, así como de la fecha y hora en que se realizan dichos envíos.

Por otra parte, también queda registro de la fecha y hora en que la aplicación emite la respuesta al buzón de correo electrónico del representante.

<span id="page-29-0"></span>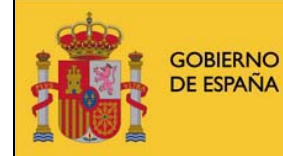

Servicio Público de Empleo Estatal

SERVICIO PÚBLICO<br>De empleo estatal

# **5 PRUEBAS FICHEROS XML**

En esta opción de menú se accede a un entorno de pruebas para el envío de ficheros.

Se pedirá nuevamente la autentificación del usuario ya que los datos de contacto (número de teléfono y e-mail) pueden ser distintos de los datos de contacto del entorno real.

Las comunicaciones remitidas a través de este entorno no tendrán validez legal y seguirán el proceso realizado en el entorno real, permitiendo realizar pruebas sobre los distintos tipos de ficheros que se quieran notificar al SPEE.

También dará servicio para las pruebas de las nuevas funcionalidades que se pongan al servicio del usuario a través de la aplicación **CERTIFIC@2**.

El usuario estará permanentemente informado de que está situado en este entorno a través de un mensaje situado en la parte superior de la pantalla.

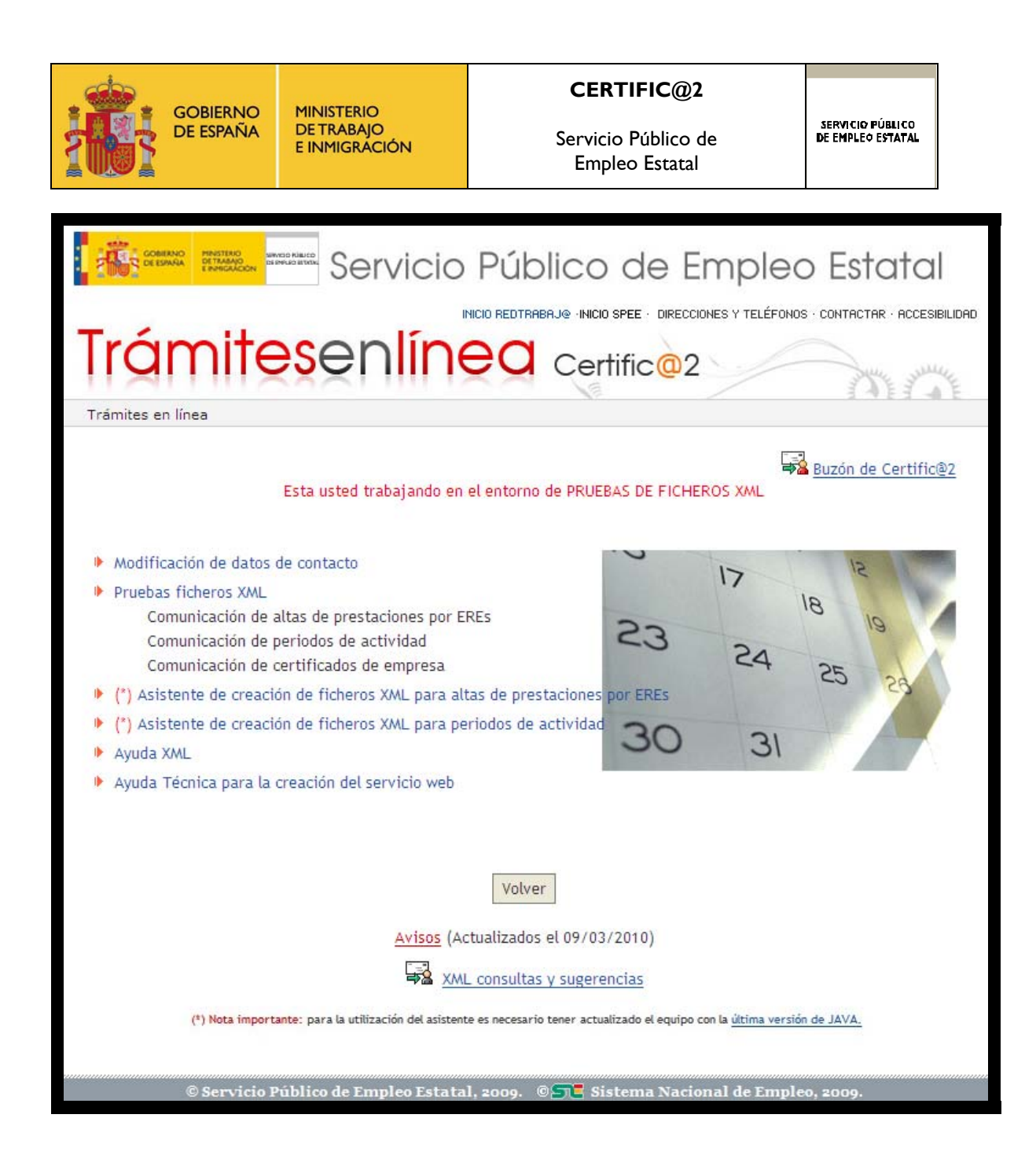

Los ficheros de respuesta enviados por correo electrónico también informarán de que se trata de un envío de pruebas.

<span id="page-31-0"></span>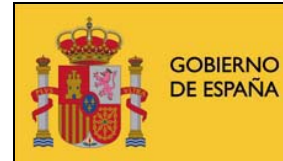

Servicio Público de Empleo Estatal

# **6 AYUDA XML**

En esta opción de menú se encuentra toda la información que los usuarios deben conocer para intercambiar datos con el SPEE:

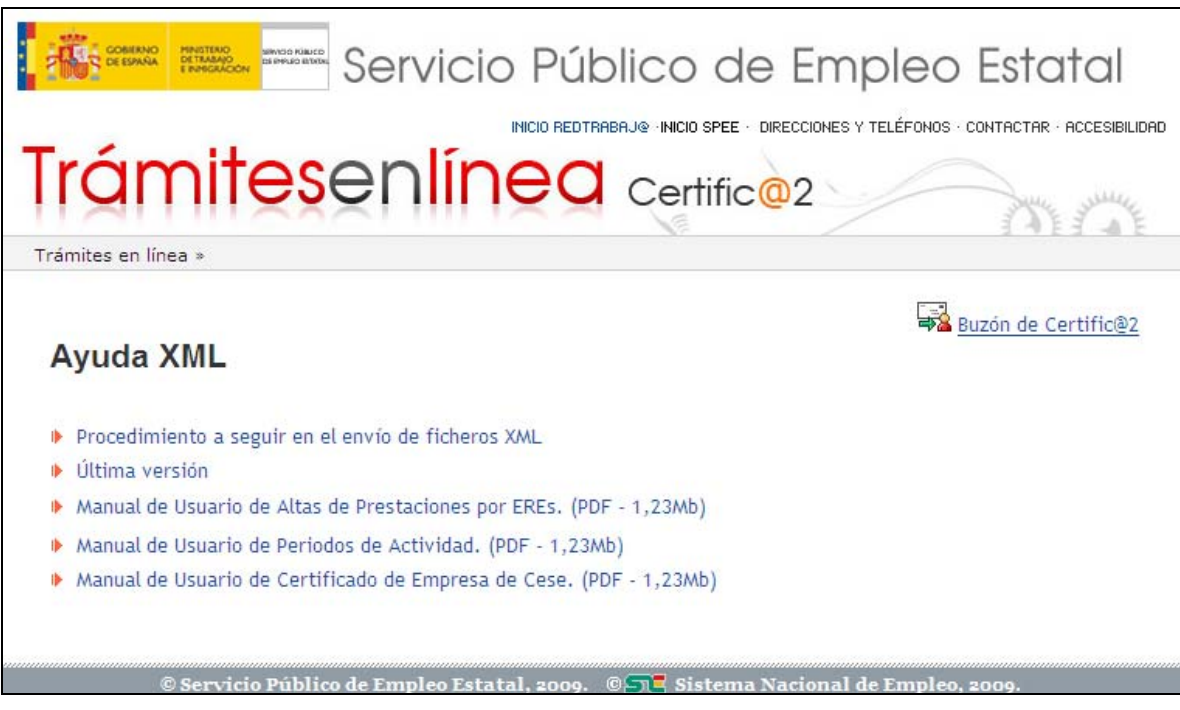

- Esquemas XSD de los ficheros XML de envío y de respuesta.
- Ejemplos de ficheros de envío y respuesta.
- Ficheros con los códigos que los usuarios deben utilizar para codificar la información que se envía al SPEE.
- Fichero con los códigos que deben utilizar los usuarios para decodificar los mensajes de respuesta que les envía el SPEE.
- Una descripción detallada del procedimiento a seguir en el envío de los ficheros XML por parte de los usuarios.
- Manuales de usuario.

<span id="page-32-0"></span>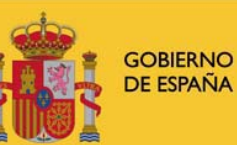

#### **CERTIFIC@2**

Servicio Público de Empleo Estatal

SERVICIO PÚBLICO<br>De empleo estatal

# **7 DESCRIPCIÓN DE LOS DATOS DE LOS ESQUEMAS XSD**

Las empresas van a remitir al SPEE ficheros en formato XML conteniendo comunicaciones de los tipos admitidos. La aplicación maneja dos tipos de ficheros: el fichero original que envía la empresa y un fichero de respuesta que la aplicación genera y envía automáticamente a la dirección de e-mail proporcionada por el usuario que ha entrado en la aplicación para realizar el envío. El nombre de dicho fichero es el resultado de concatenar el número de comunicación con el nombre original enviado por la empresa.

Se ha creado un esquema XSD de este tipo de comunicación para realizar una comprobación básica del formato de los ficheros XML intercambiados.

A continuación se hace una breve descripción del contenido y estructura de este fichero.

### **7.1 CERTIFICADO DE EMPRESA**

**MINISTERIO** 

**DETRABAJO** E INMIGRACIÓN

- "*CertificadoEmpresa.xsd*": Es el esquema al que se deben ajustar los ficheros XML que envían las empresas al SPEE. La última versión de este esquema puede encontrarse en: Ayuda XML → Ultima versión . → *Esquemas XSD* Æ *[Esquema XSD de Comunicación de Certificado de](https://www.inem.es:444/DCertificadosWeb/xml/EsquemaComunicacionPeriodosActividadUnicav2.xsd)  [Empresa.](https://www.inem.es:444/DCertificadosWeb/xml/EsquemaComunicacionPeriodosActividadUnicav2.xsd)*
- "*EsquemaRespuestaComunicacionCertificadoCese.xsd*": Es el esquema al que se ajustan los ficheros XML de respuesta a las empresas. La última versión de este esquema puede encontrarse en: Ayuda XML → Ultima *versión .* Æ *Esquemas XSD* Æ *[Esquema XSD esquema de Respuesta de la](https://www.inem.es:444/DCertificadosWeb/xml/EsquemaRespuestaComunicacionPeriodosActividadUnicav2.xsd)  [Comunicación de Certificado de Empresa](https://www.inem.es:444/DCertificadosWeb/xml/EsquemaRespuestaComunicacionPeriodosActividadUnicav2.xsd).*

<span id="page-33-0"></span>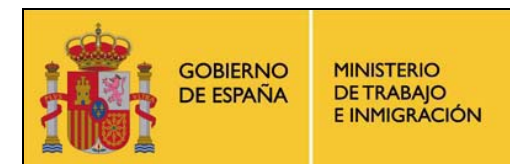

#### **7.1.1 Ficheros que envían las empresas al SPEE**

#### **7.1.1.1 Estructura general**

El elemento raíz de estos ficheros debe llamarse "*Certificado\_empresa*", va a contener datos para la Comunicación de Certificado de Empresa. Contempla datos de cotización de los trabajadores de los últimos 180 días precedentes a la fecha de suspensión o extinción de la relación laboral. Este elemento se compone a su vez de datos del representante, datos de la empresa y datos del trabajador, y su estructura es la siguiente:

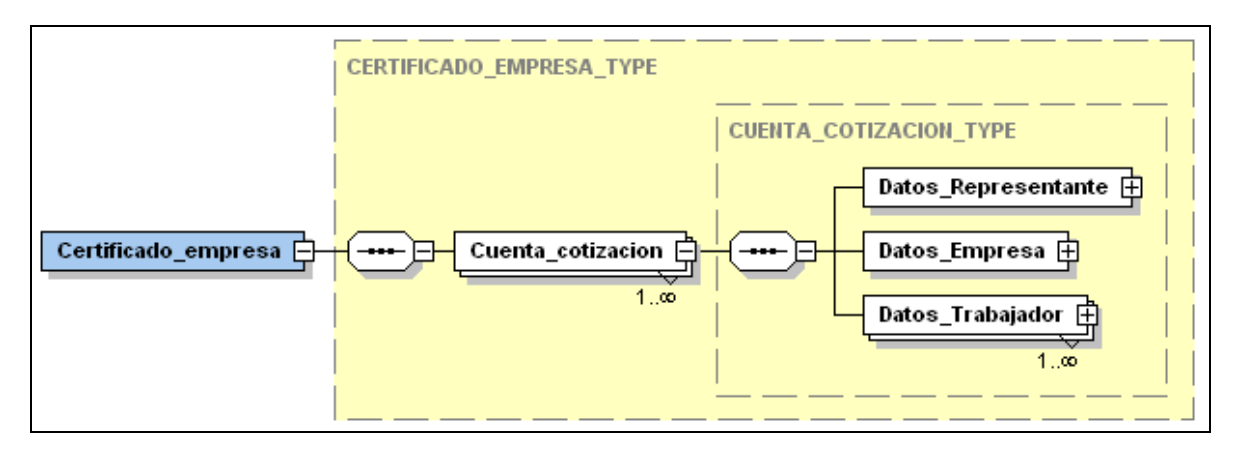

En cada fichero se van a enviar uno o varios Certificados de Empresa, con el que se pueden reportar los datos de múltiples trabajadores de distintas cuentas de cotización de una empresa.

A continuación se especifica la estructura que deben cumplir los ficheros de envío con más detalle, tal y como se refleja en el siguiente gráfico:

MINISTERIO<br>DE TRABAJO<br>E INMIGRACIÓN **GOBIERNO** DE ESPAÑA

#### **CERTIFIC@2**

Servicio Público de Empleo Estatal

SERVICIO PÚBLICO<br>De empleo estatal

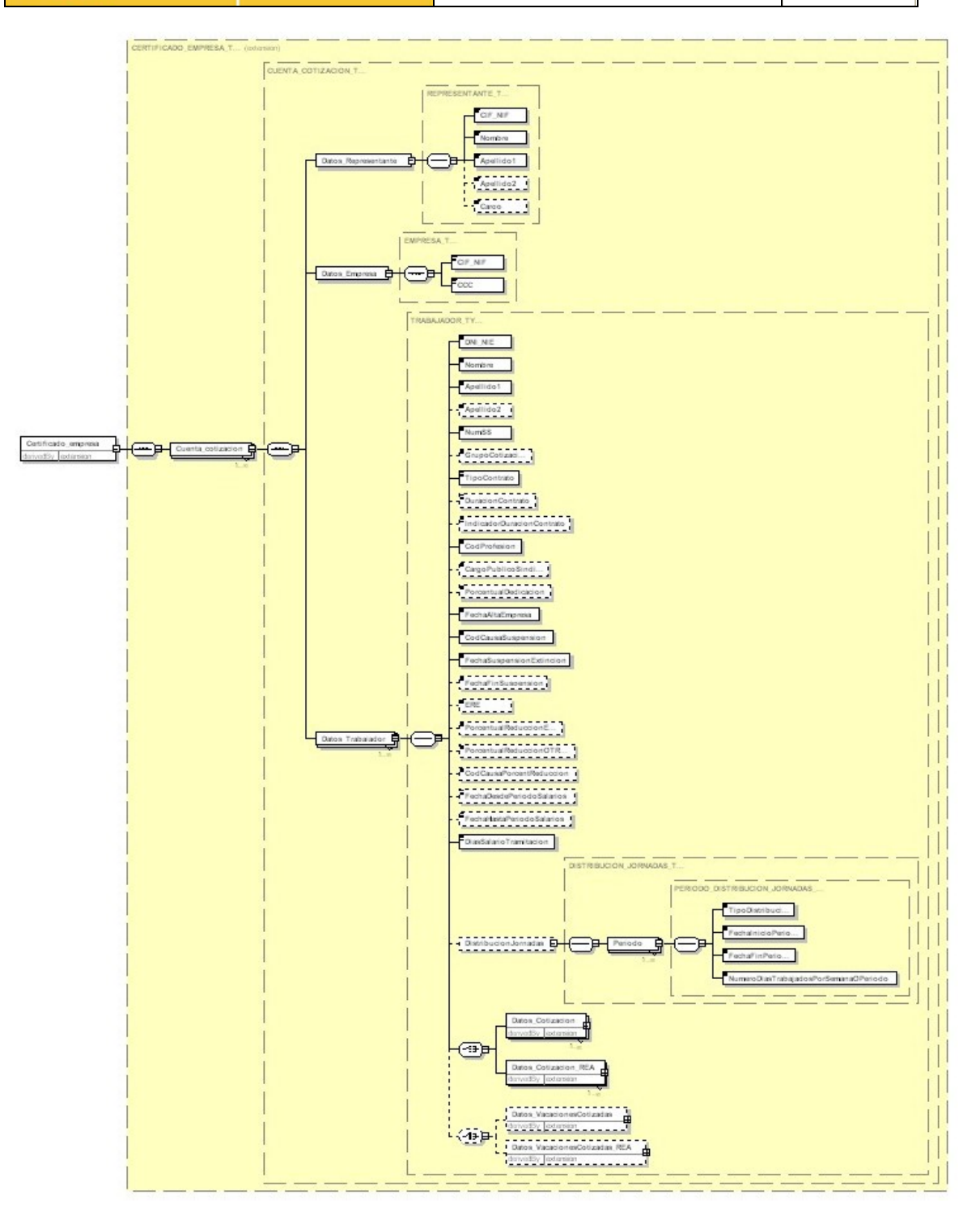

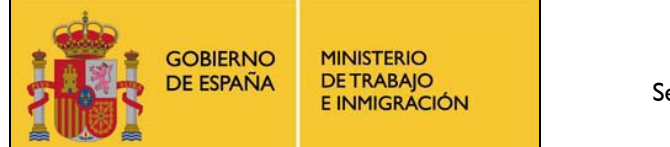

Servicio Público de Empleo Estatal

SERVICIO PÚBLICO<br>De empleo estatal

#### **7.1.1.2 Datos del representante**

Los datos incluidos en el Certificado de Empresa deben incluir de forma obligatoria información referente al representante de cada cuenta de cotización de la empresa en un elemento que debe llamarse "*Datos\_Representante*". El representante puede ser la propia empresa o una gestoría o habilitado profesional.

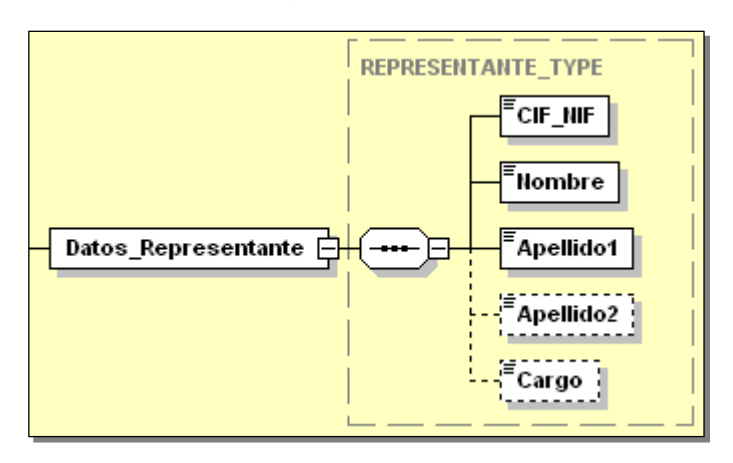

Incluye los siguientes campos/etiquetas:

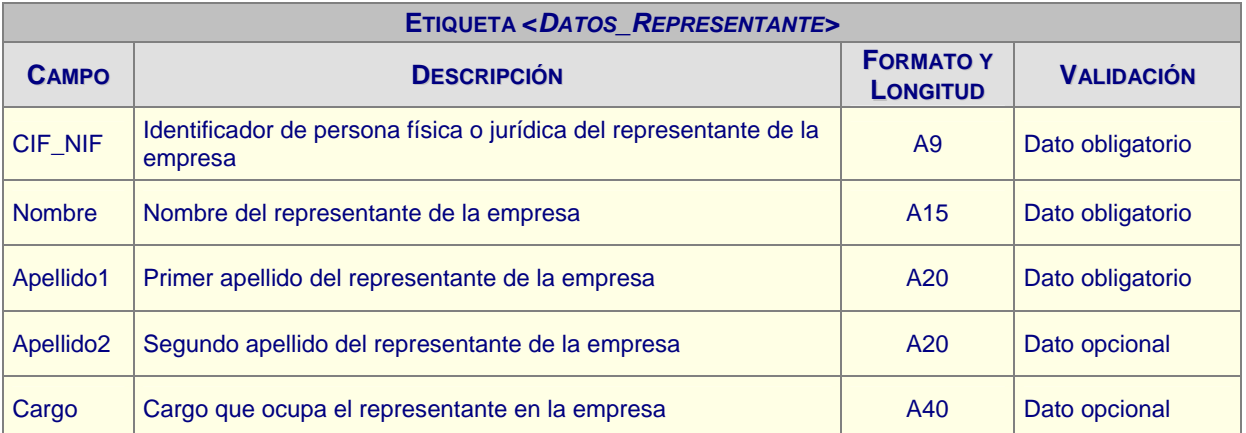

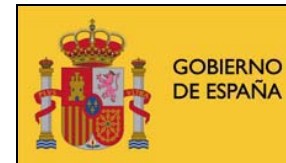

#### **7.1.1.3 Datos de la empresa**

Otro grupo de datos que se debe incluir de forma obligatoria son los datos referidos a la empresa o empleador. Estos datos se incluyen en una etiqueta llamada "*Datos\_Empresa*".

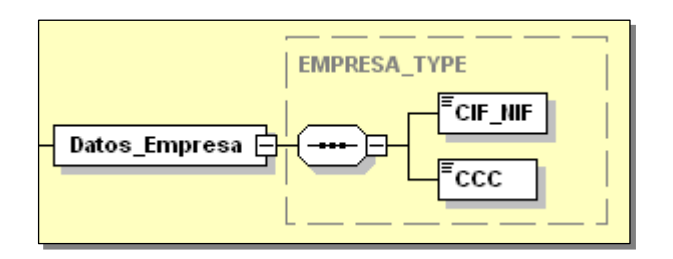

Incluye los siguientes campos/etiquetas:

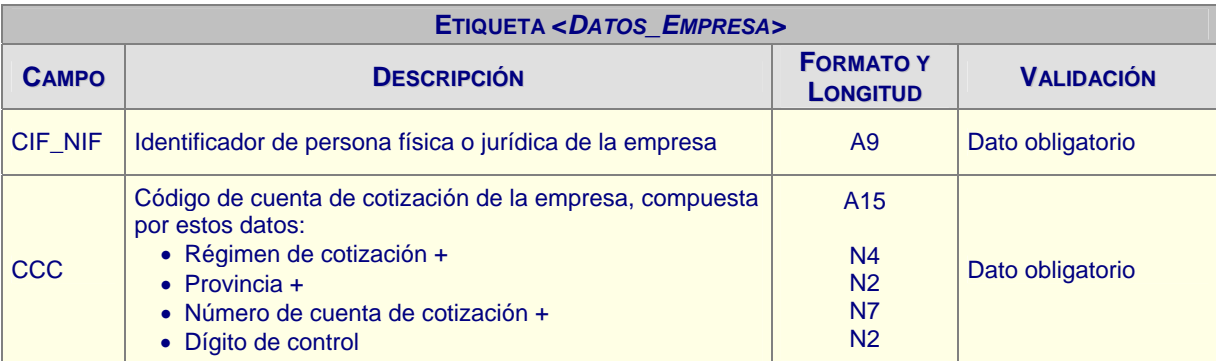

Columna **Formato y Longitud**: **A** indica que se trata de un campo alfanumérico / **N** indica que se trata de un campo numérico (rellenado con ceros a la izquierda), en ambos casos seguidos por el número de posiciones que ocupa.

#### **7.1.1.4 Datos del trabajador y actividad**

Los datos de cada trabajador se incluyen en la etiqueta "*Datos\_Trabajador*", que se compone a su vez de una serie de campos simples, así como los datos de cotización del trabajador y un bloque con la distribución de la jornada o los datos de vacaciones cotizadas que serán informados dependiendo del caso. En el caso de los datos de cotización del trabajador, se debe determinar si corresponden al Régimen General o al Régimen Especial Agrario, de acuerdo al régimen establecido en CCC. De la misma manera ocurre en el caso de informar las vacaciones cotizadas, que deben corresponderse con el régimen establecido en su CCC.

Es obligatorio incluir los datos de al menos un trabajador, aunque pueden incluirse varios. El número máximo de trabajadores cuyos datos se pueden reportar no se

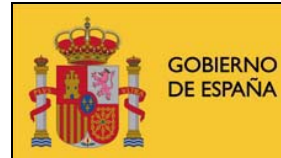

**MINISTERIO<br>DE TRABAJO** E INMIGRÁCIÓN

Servicio Público de Empleo Estatal

SERVICIO PÚBLICO<br>De empleo estatal

ha limitado, considerándose razonable la cifra máxima de 2.000 trabajadores, ya que de incluir un número mayor se producirán ficheros de difícil transmisión y tratamiento.

Todos los trabajadores pertenecientes a una misma cuenta de cotización pertenecen al mismo tipo de régimen, que viene informado en el CCC de la cuenta de cotización.

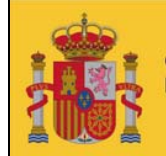

**GOBIERNO DE ESPAÑA** 

**MINISTERIO<br>DE TRABAJO** E INMIGRÁCIÓN

#### **CERTIFIC@2**

Servicio Público de Empleo Estatal

SERVICIO PÚBLICO<br>De empleo estatal

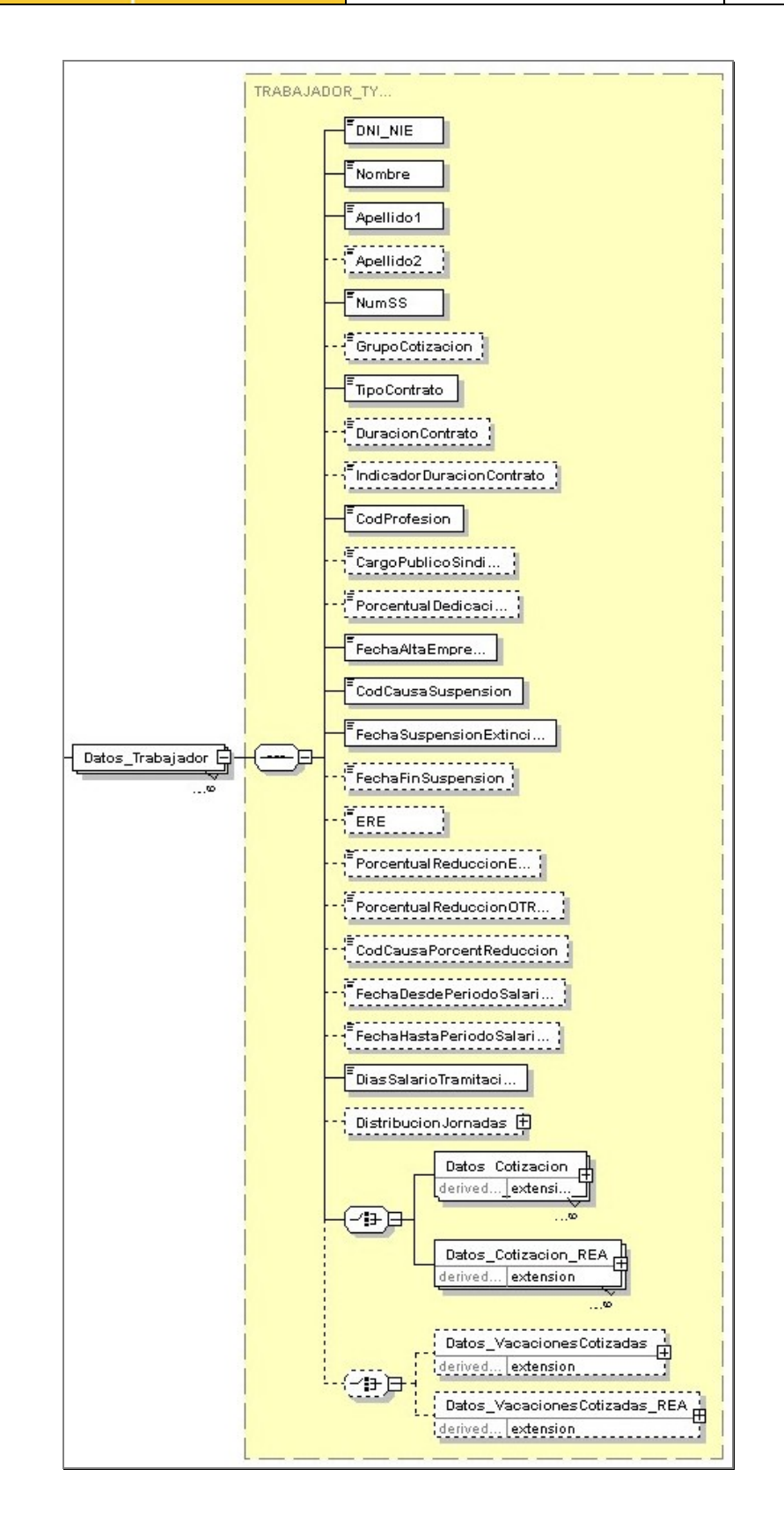

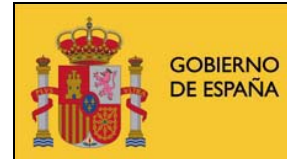

MINISTERIO<br>DE TRABAJO<br>E INMIGRACIÓN

#### **CERTIFIC@2**

Servicio Público de Empleo Estatal

### Incluye los siguientes campos/etiquetas:

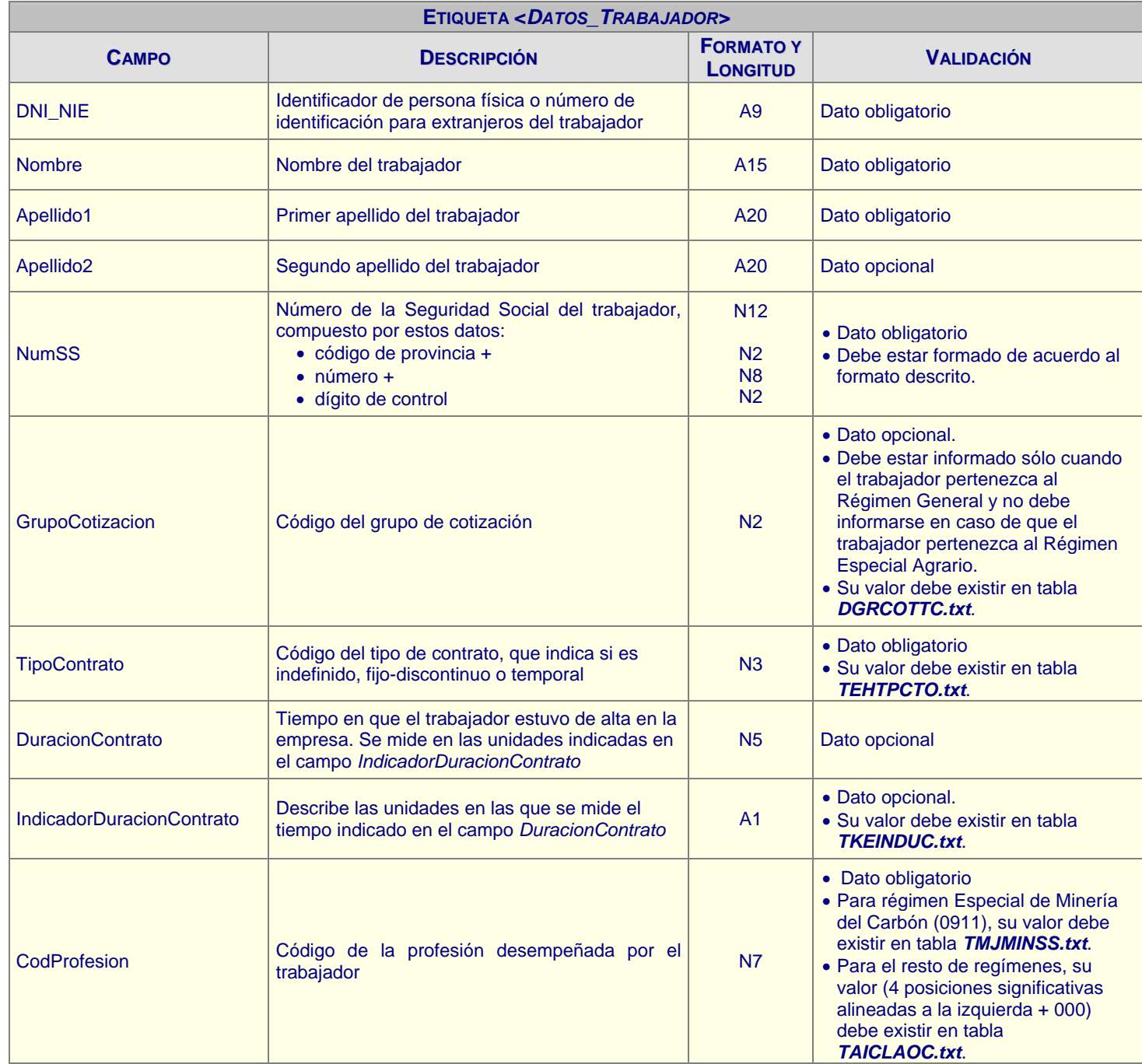

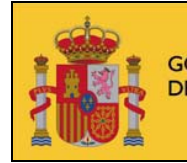

GOBIERNO<br>DE ESPAÑA MINISTERIO<br>DE TRABAJO<br>E INMIGRACIÓN **CERTIFIC@2** 

Servicio Público de Empleo Estatal

SERVICIO PÚBLICO<br>De empleo estatal

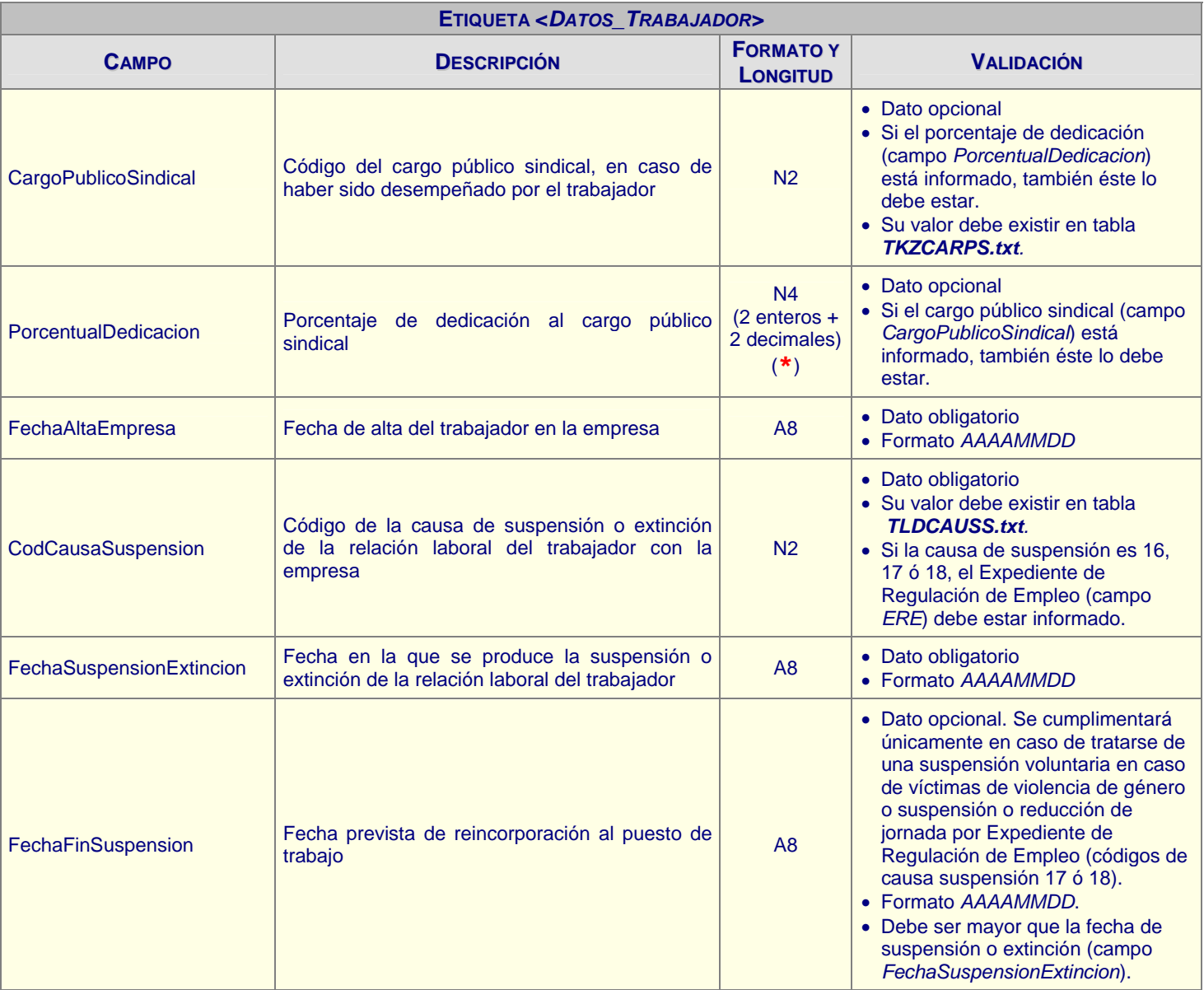

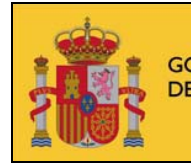

GOBIERNO<br>DE ESPAÑA MINISTERIO<br>DE TRABAJO<br>E INMIGRACIÓN

#### **CERTIFIC@2**

Servicio Público de Empleo Estatal

SERVICIO PÚBLICO<br>De empleo estatal

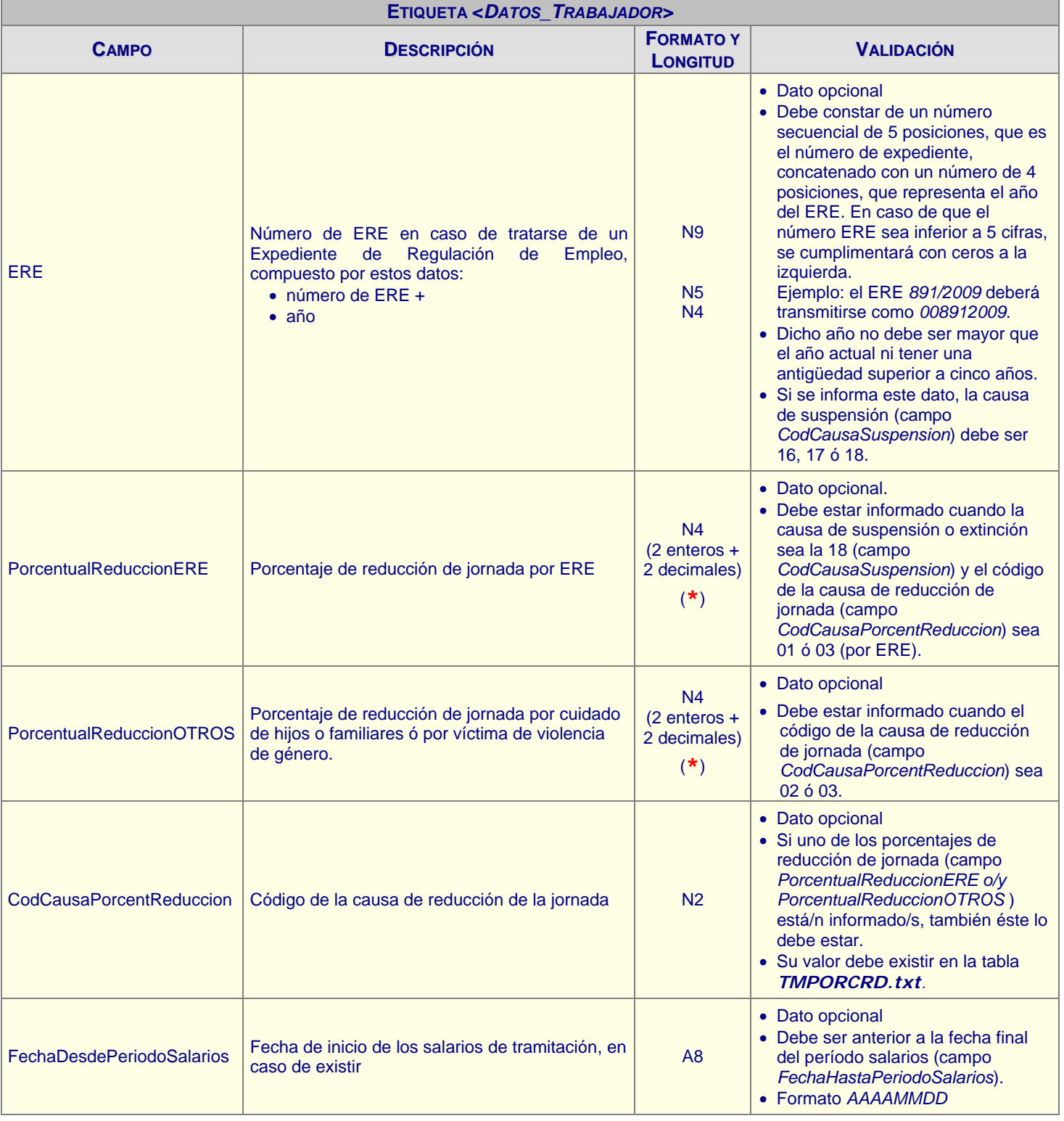

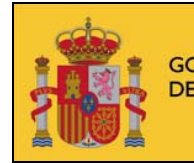

MINISTERIO<br>DE TRABAJO<br>E INMIGRACIÓN GOBIERNO<br>DE ESPAÑA

#### **CERTIFIC@2**

Servicio Público de Empleo Estatal

SERVICIO PÚBLICO<br>De empleo estatal

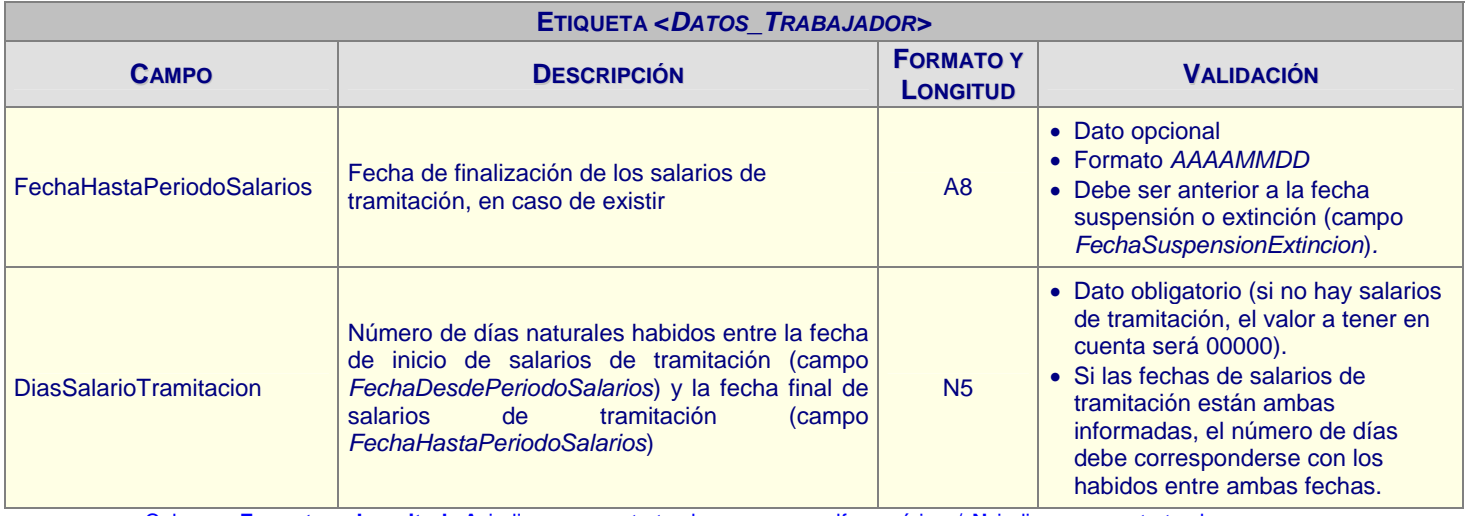

Columna **Formato y Longitud**: **A** indica que se trata de un campo alfanumérico / **N** indica que se trata de un campo numérico (rellenado con ceros a la izquierda), en ambos casos seguidos por el número de posiciones que ocupa.

Nota importante (**\***): Los campos numéricos con decimales no deben incluir ningún carácter indicativo de posiciones decimales, como son los puntos o las comas. Por ejemplo, no será válido el valor *4,50* ó *4.50*, siendo el correcto *0450*.

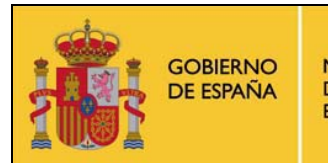

Servicio Público de Empleo Estatal

SERVICIO PÚBLICO<br>De empleo estatal

#### *7.1.1.4.1 Distribución de jornadas*

En el bloque de distribución de jornadas se informa del número de días trabajados de un trabajador con un contrato a tiempo parcial; por lo tanto, este bloque debe informarse solamente cuando el tipo de contrato sea a tiempo parcial.

En caso de tener la distribución de jornada regular, el número de días trabajados se refiere a los trabajados por semana. En caso de distribución de jornada irregular se refiere a los trabajados en el periodo declarado. Se limita el número de periodos del calendario a 191 registros por comunicación.

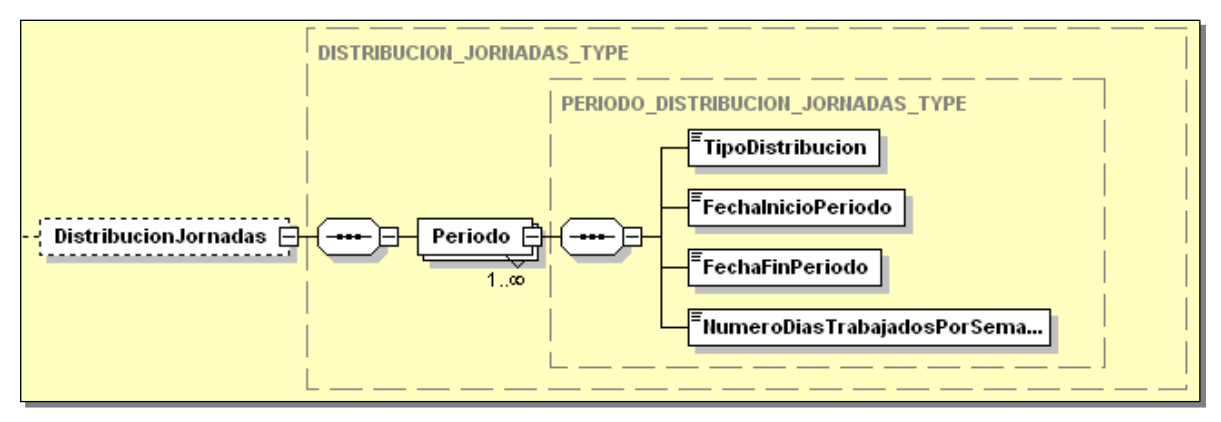

Incluye los siguientes campos/etiquetas:

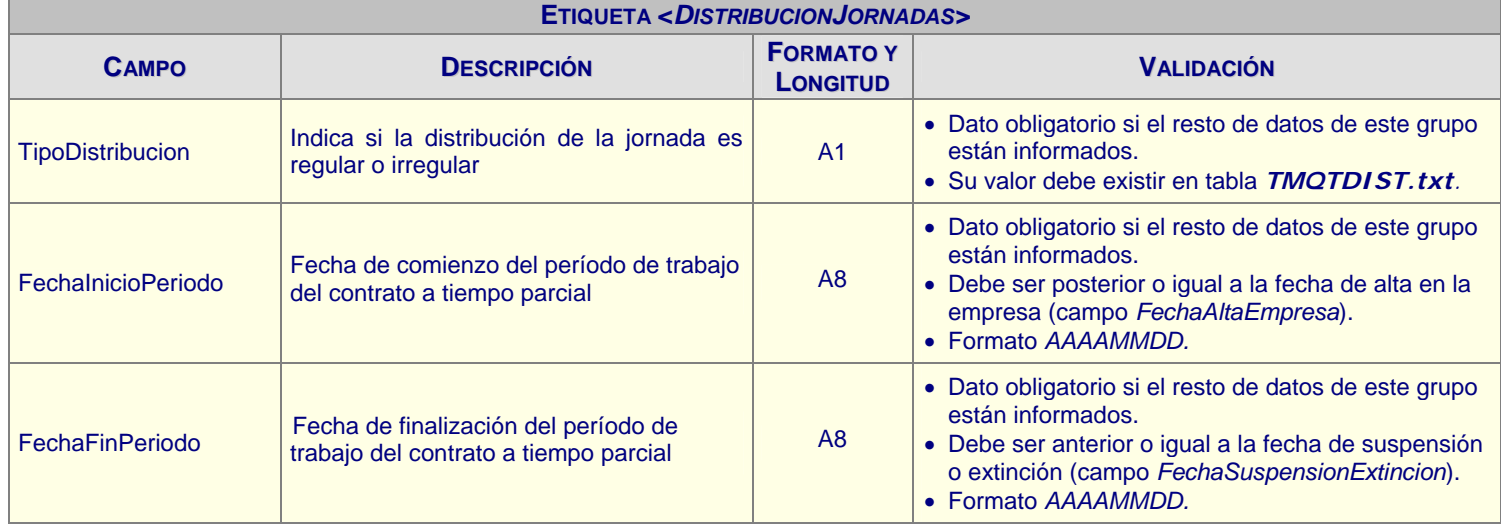

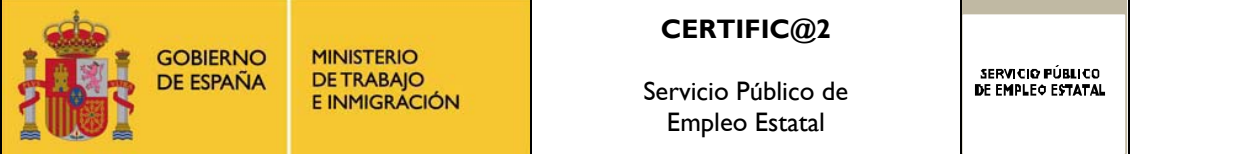

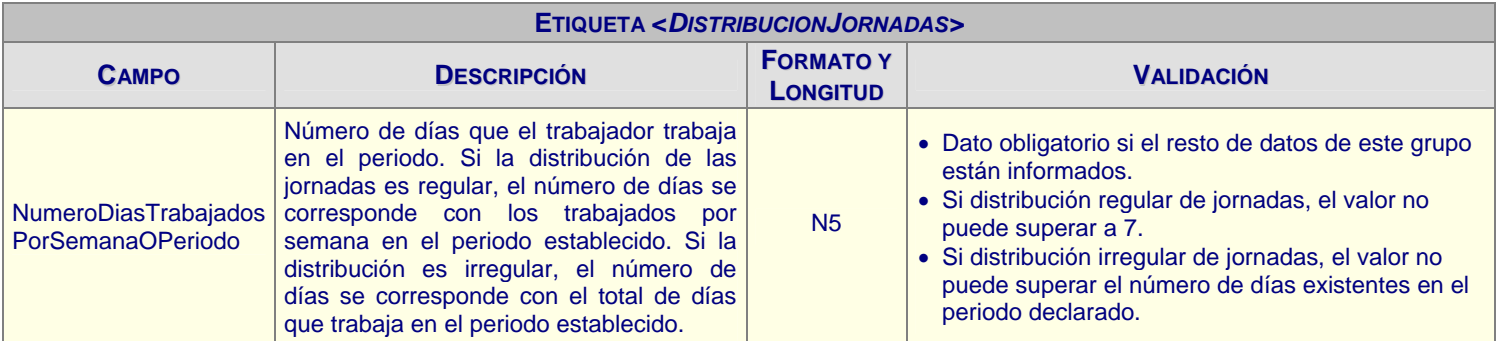

Columna **Formato y Longitud**: **A** indica que se trata de un campo alfanumérico / **N** indica que se trata de un campo numérico (rellenado con ceros a la izquierda), en ambos casos seguidos por el número de posiciones que ocupa.

#### *7.1.1.4.2 Datos de cotización del Régimen General*

Datos referentes a la cotización por contingencias comunes y de desempleo del trabajador en el periodo informado. Se limita el número de registros a 72 por comunicación.

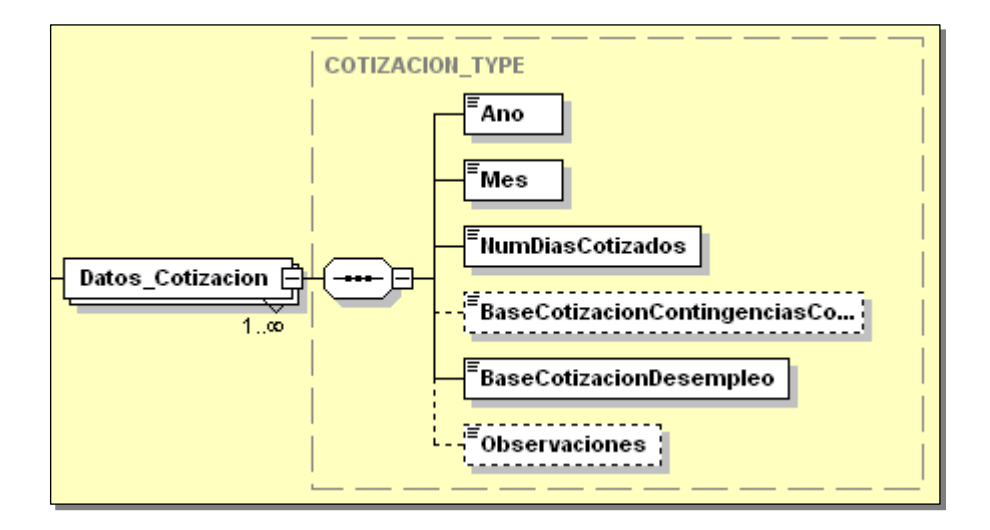

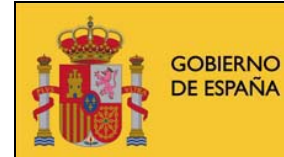

**MINISTERIO<br>DE TRABAJO** E INMIGRÁCIÓN

#### **CERTIFIC@2**

Servicio Público de Empleo Estatal

SERVICIO PÚBLICO<br>De empleo estatal

#### Incluye los siguientes campos/etiquetas:

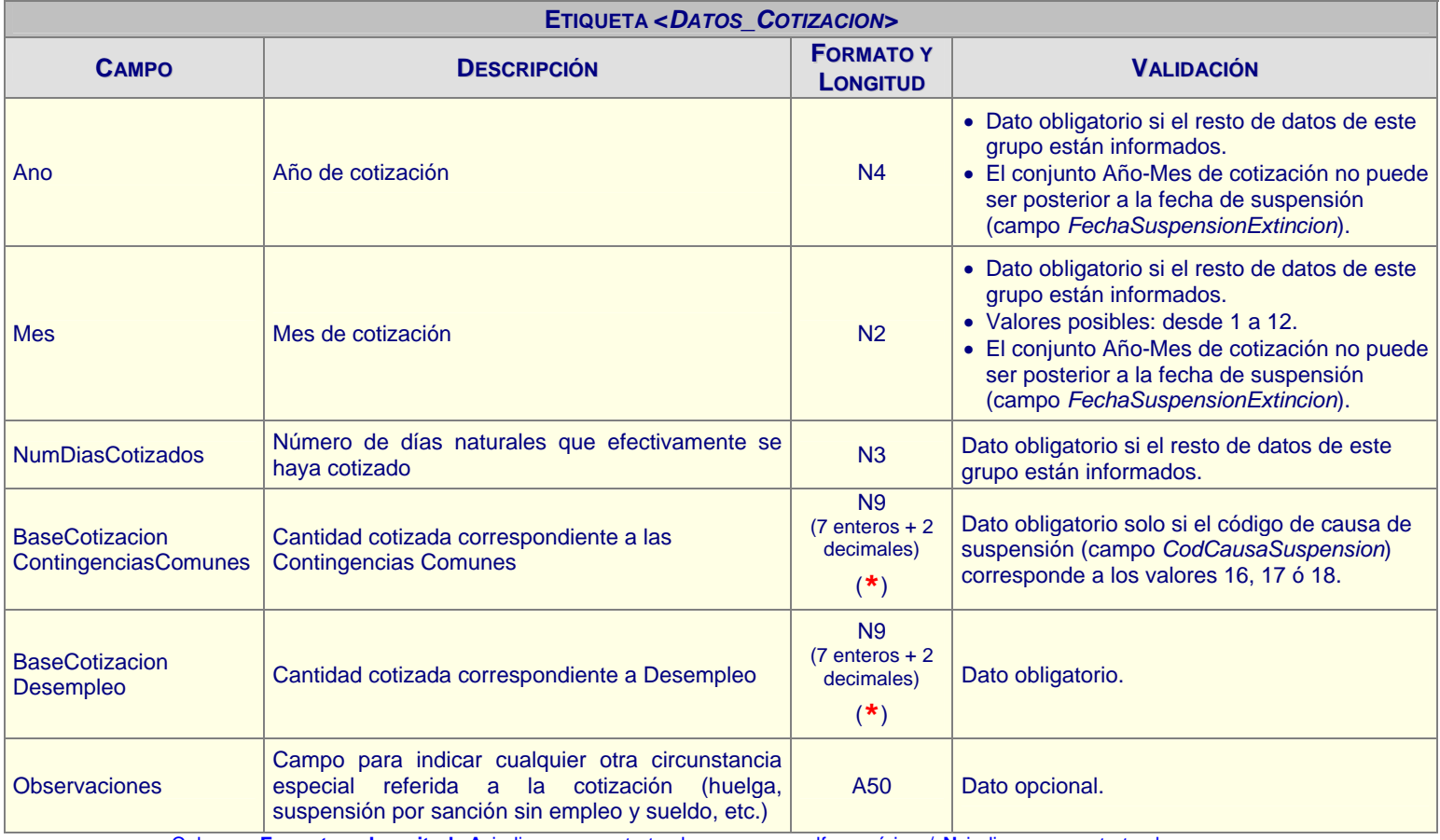

Columna **Formato y Longitud**: **A** indica que se trata de un campo alfanumérico / **N** indica que se trata de un campo numérico (rellenado con ceros a la izquierda), en ambos casos seguidos por el número de posiciones que ocupa.

Nota importante (\*): Los campos numéricos con decimales no deben incluir ningún carácter indicativo de posiciones decimales, como son los puntos o las comas. Por ejemplo, no será válido el valor *000995,52* ó *000995.52*, siendo el correcto *000099552*.

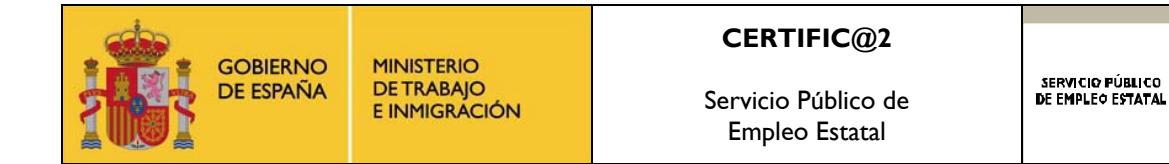

# *7.1.1.4.3 Datos de cotización del Régimen Especial Agrario*

Datos referentes a la cotización por número de días cotizados y/o por número de jornadas cotizadas. Al menos uno de los dos campos debe estar informado. Se limita el número de registros a 72 por comunicación.

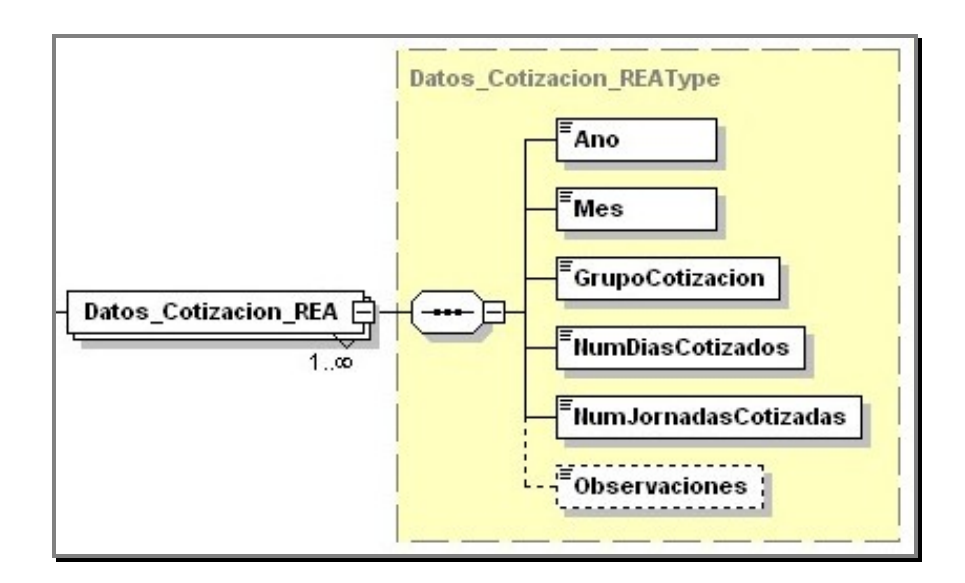

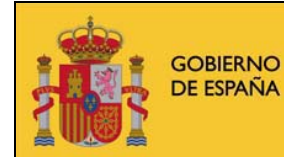

**MINISTERIO<br>DE TRABAJO** E INMIGRÁCIÓN

#### **CERTIFIC@2**

Servicio Público de Empleo Estatal

SERVICIO PÚBLICO<br>De empleo estatal

#### Incluye los siguientes campos/etiquetas:

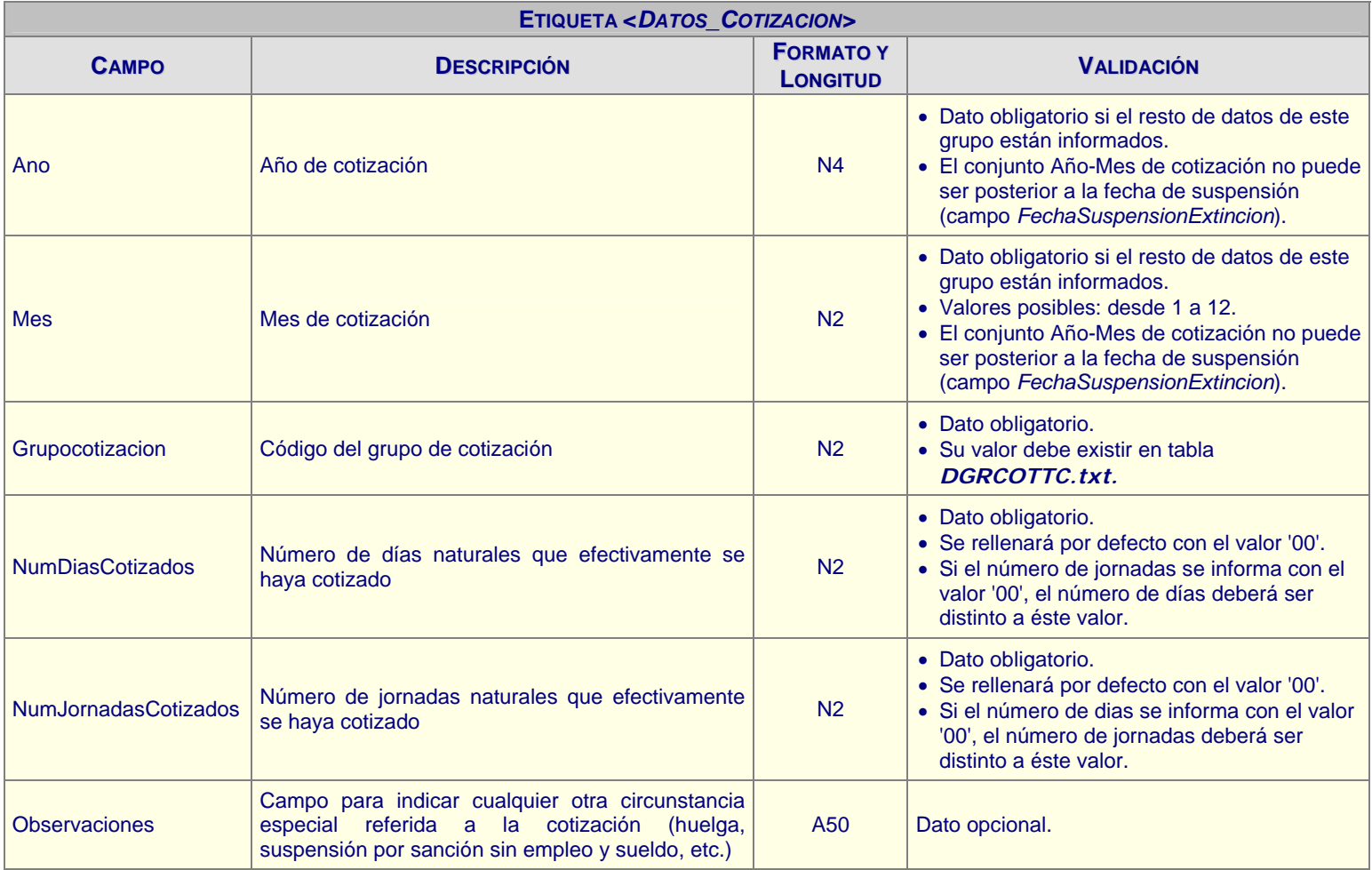

Columna **Formato y Longitud**: **A** indica que se trata de un campo alfanumérico / **N** indica que se trata de un campo numérico (rellenado con ceros a la izquierda), en ambos casos seguidos por el número de posiciones que ocupa.

Nota importante (\*): Los campos numéricos con decimales no deben incluir ningún carácter indicativo de posiciones decimales, como son los puntos o las comas. Por ejemplo, no será válido el valor *000995,52* ó *000995.52*, siendo el correcto *000099552*.

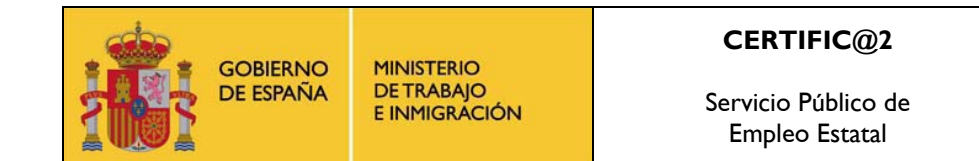

#### *7.1.1.4.4 Datos de vacaciones cotizadas del Régimen General*

Se debe informar únicamente en caso de tener vacaciones anuales retribuidas y no disfrutadas antes de la fecha del cese en la empresa.

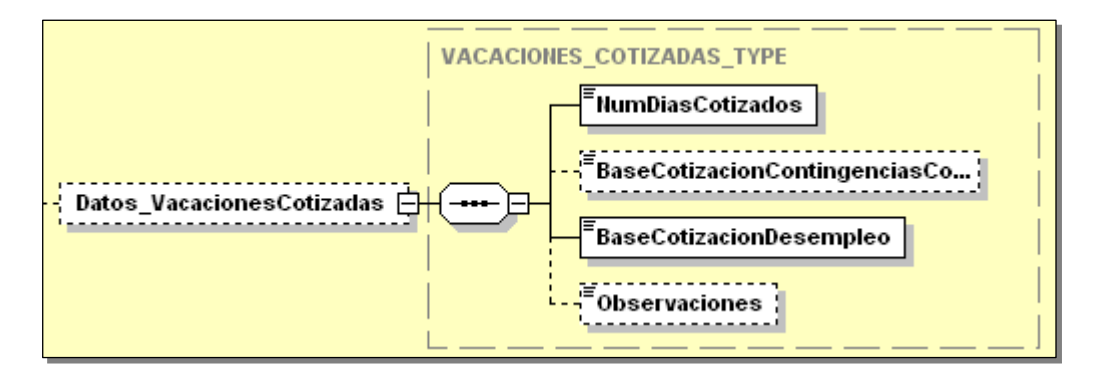

Incluye los siguientes campos/etiquetas:

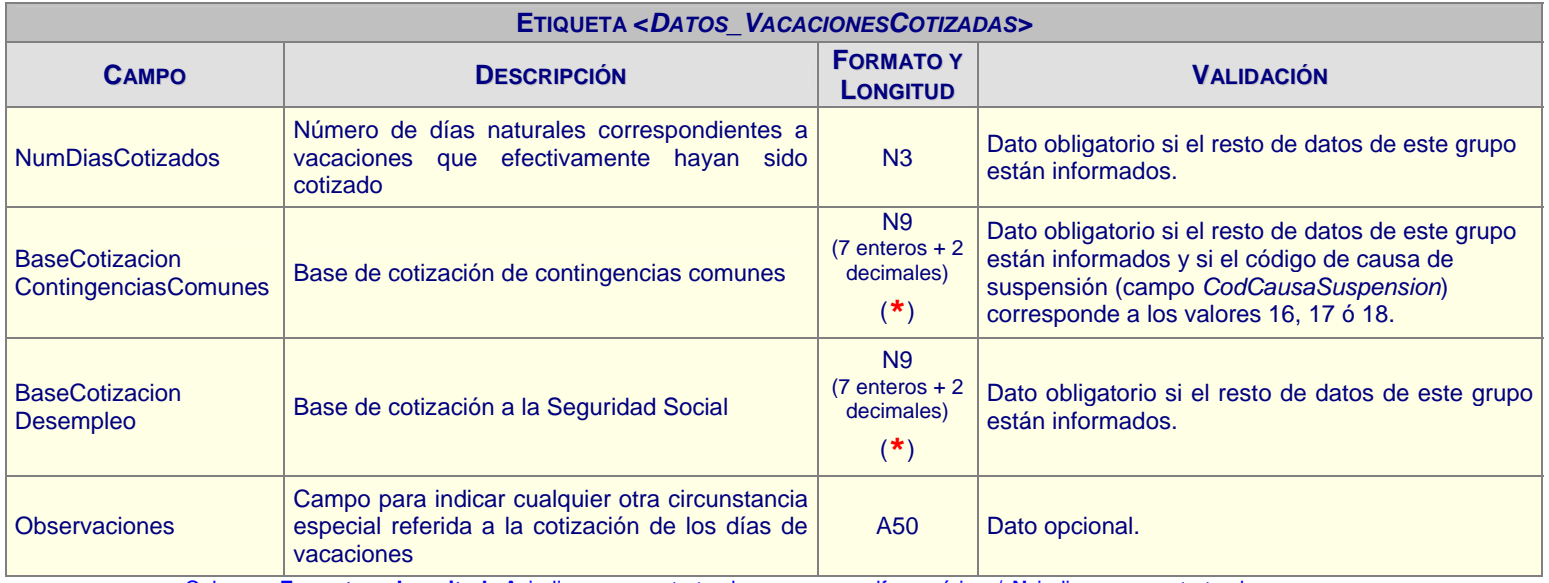

Columna **Formato y Longitud**: **A** indica que se trata de un campo alfanumérico / **N** indica que se trata de un campo numérico (rellenado con ceros a la izquierda), en ambos casos seguidos por el número de posiciones que ocupa.

Nota importante (**\***): Los campos numéricos con decimales no deben incluir ningún carácter indicativo de posiciones decimales, como son los puntos o las comas. Por ejemplo, no será válido el valor *000995,52* ó *000995.52*, siendo el correcto *000099552*.

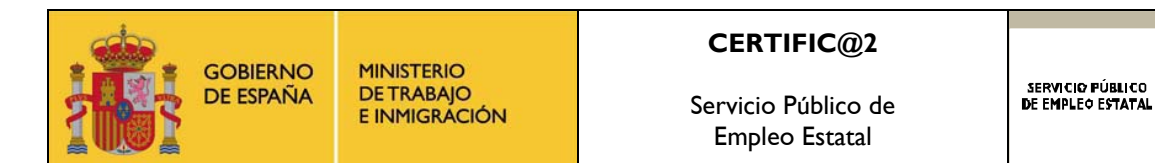

#### *7.1.1.4.5 Datos de vacaciones cotizadas del Régimen Especial Agrario*

Se debe informar únicamente en caso de tener vacaciones anuales retribuidas y no disfrutadas antes de la fecha del cese en la empresa.

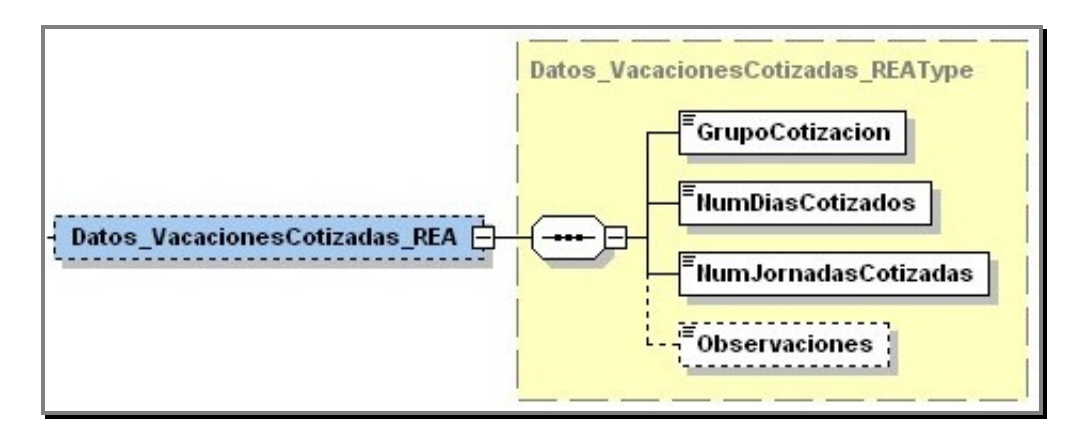

Incluye los siguientes campos/etiquetas:

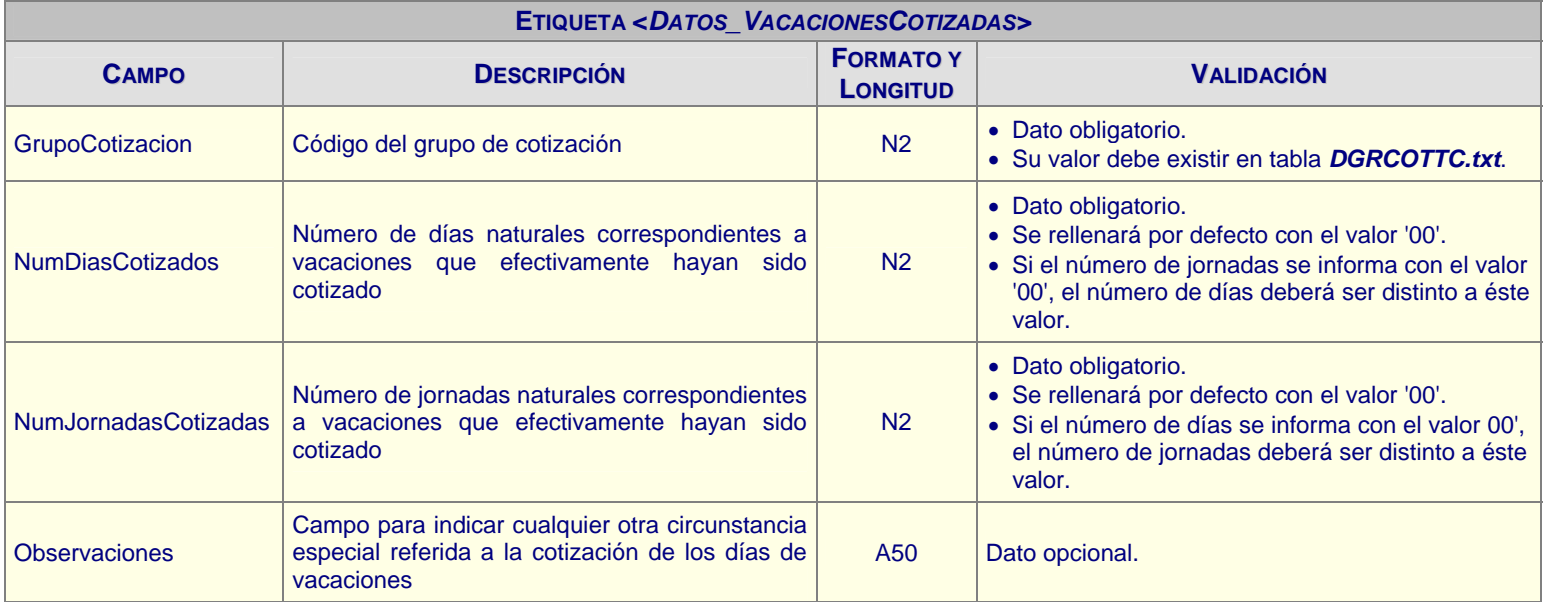

Columna **Formato y Longitud**: **A** indica que se trata de un campo alfanumérico / **N** indica que se trata de un campo numérico (rellenado con ceros a la izquierda), en ambos casos seguidos por el número de posiciones que ocupa.

Nota importante (**\***): Los campos numéricos con decimales no deben incluir ningún carácter indicativo de posiciones decimales, como son los puntos o las comas. Por ejemplo, no será válido el valor *000995,52* ó *000995.52*, siendo el correcto *000099552*.

<span id="page-50-0"></span>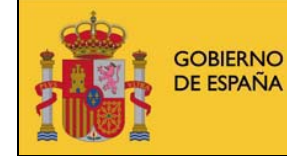

Servicio Público de Empleo Estatal

SERVICIO PÚBLICO<br>De empleo estatal

#### **7.1.2 Ficheros de respuesta del SPEE a las empresas**

#### **7.1.2.1 Estructura general**

El elemento raíz del fichero se denomina "*Respuesta\_Certificado\_empresa*", y contendrá la respuesta generada por el SPEE con el resultado del proceso de Comunicaciones de Certificados de Empresa. Este elemento se compone del fichero original completo remitido por la empresa, que se incluye en la etiqueta "*Certificado\_empresa*", datos sobre el resultado del procesamiento por parte del SPEE de dicho fichero, que se incluyen en la etiqueta "*Resultado*", y una huella digital que se incluye en la etiqueta "*Huella\_Digital*". El nombre de dicho fichero es el resultado de concatenar el número de comunicación con el nombre original enviado por la empresa.

Su estructura es la siguiente:

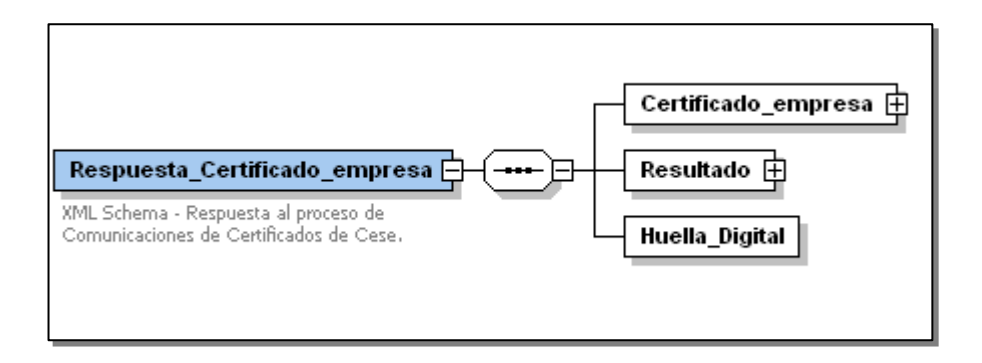

#### **7.1.2.2 Certificado\_empresa**

Engloba el fichero original completo remitido por la empresa. Su estructura es la misma que la del elemento del mismo nombre que se incluye en los ficheros que remiten las empresas al SPEE y ya se ha explicado anteriormente en el apartado "*Ficheros que envían las empresas al SPEE*".

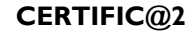

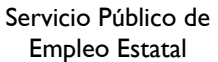

SERVICIO PÚBLICO<br>De empleo estatal

#### **7.1.2.3 Resultado**

**GOBIERNO** 

DE ESPAÑA

**MINISTERIO** 

**DETRABAJO** 

E INMIGRACIÓN

Contiene por cada cuenta de cotización enviada en el fichero XML recibido, información sobre el resultado del proceso por parte del SPEE. La información que se incluye va a ser referente a los errores que se detectan durante el procesamiento de la información, ya sean errores detectados en los datos de un trabajador en concreto o en los datos del representante o la empresa, que son datos comunes a todos los trabajadores de esa cuenta de cotización.

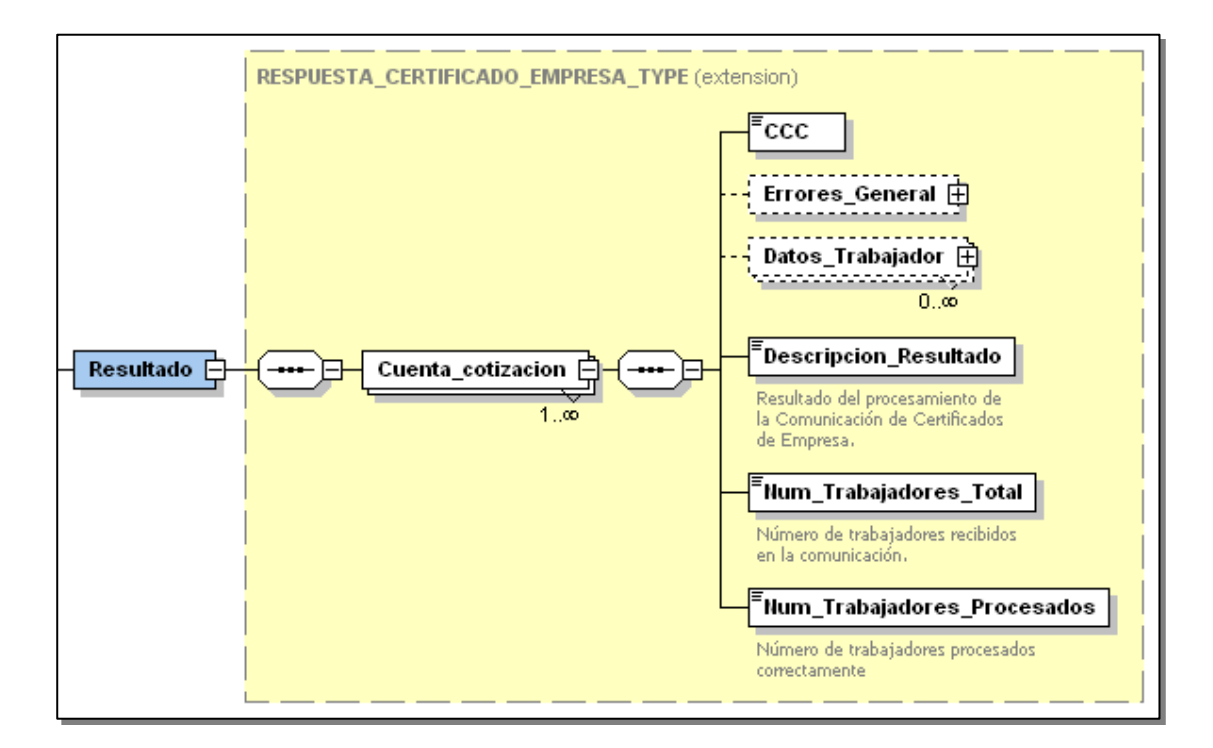

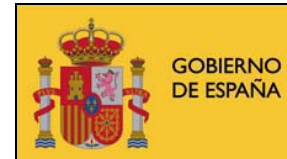

MINISTERIO<br>DE TRABAJO<br>E INMIGRACIÓN

#### **CERTIFIC@2**

Servicio Público de Empleo Estatal

SERVICIO PÚBLICO<br>De empleo estatal

#### Incluye los siguientes campos/etiquetas:

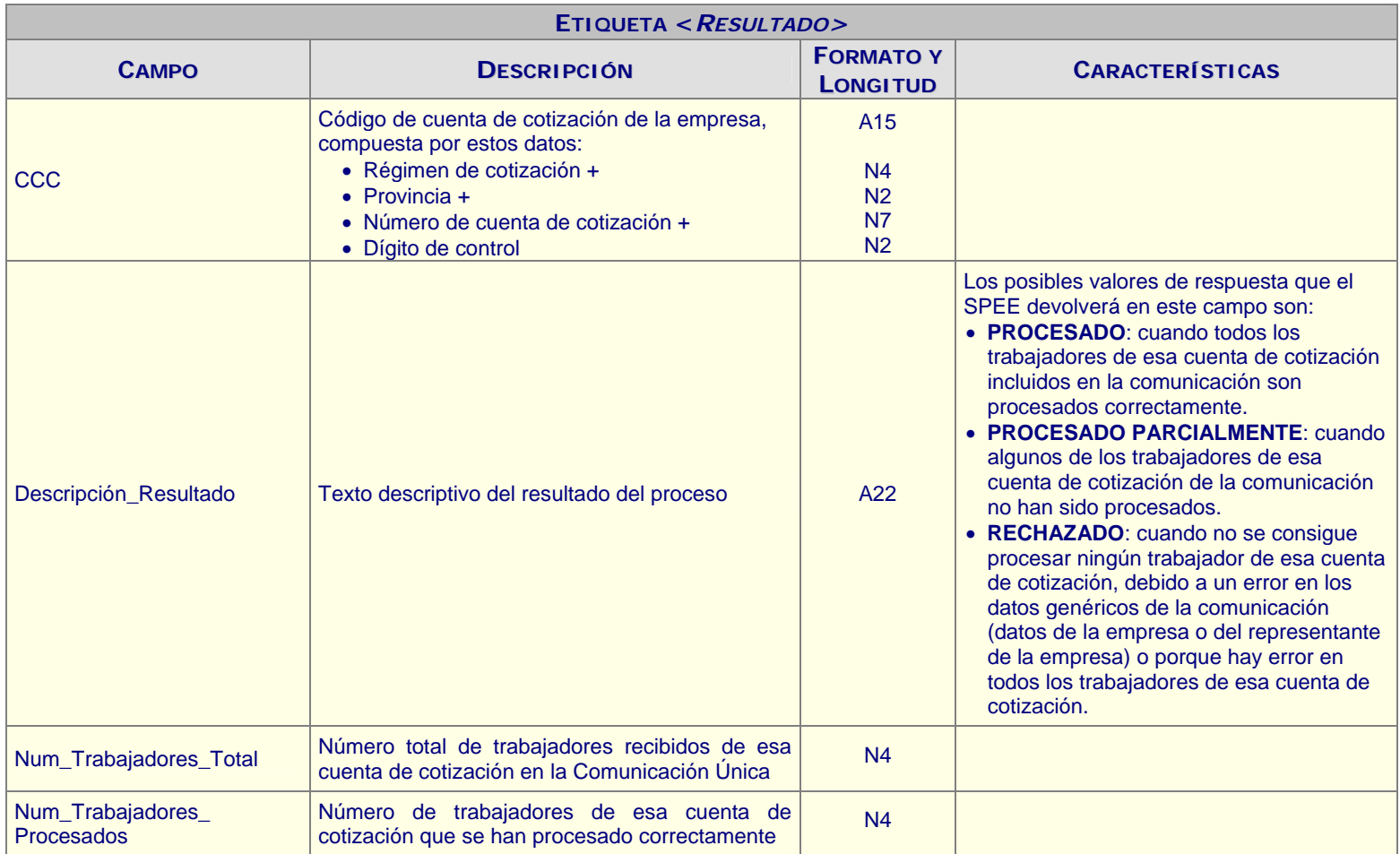

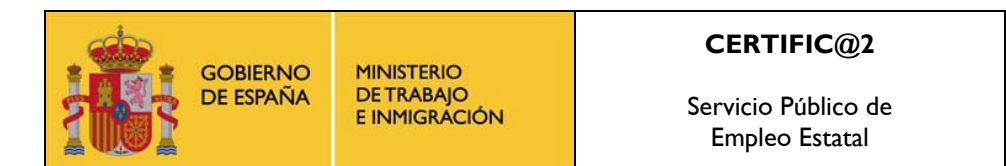

# SERVICIO PÚBLICO<br>De empleo estatal

#### *7.1.2.3.1 Errores\_General:*

Información referente a errores relacionados de los datos del representante o de la empresa, comunes a todos los trabajadores.

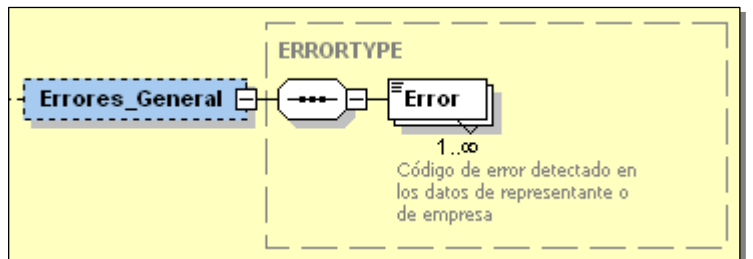

Incluye un único campo/etiqueta:

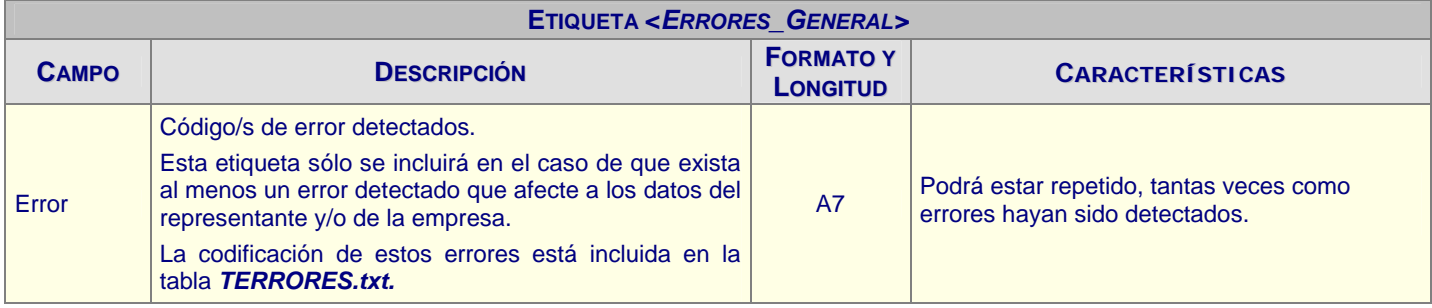

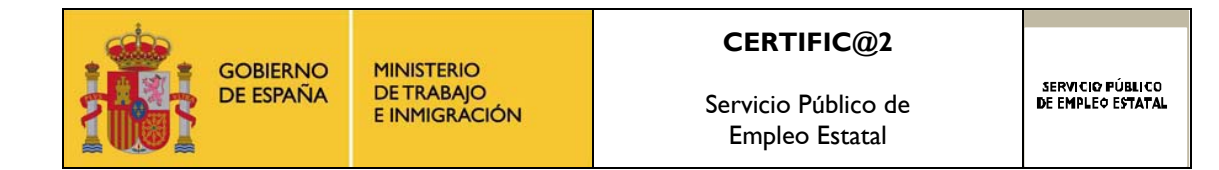

#### *7.1.2.3.2 Datos del trabajador*

Proporciona información de los errores asociados a aquellos trabajadores que no se han conseguido procesar correctamente por cada cuenta de cotización. En la respuesta se incluirán tantas de estas etiquetas como trabajadores con errores se detecten.

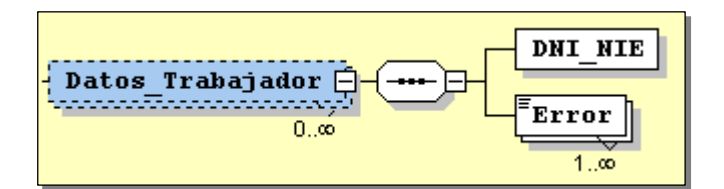

Cada trabajador con error se identificará por su etiqueta DNI\_NIE y uno o más campos/etiquetas "error":

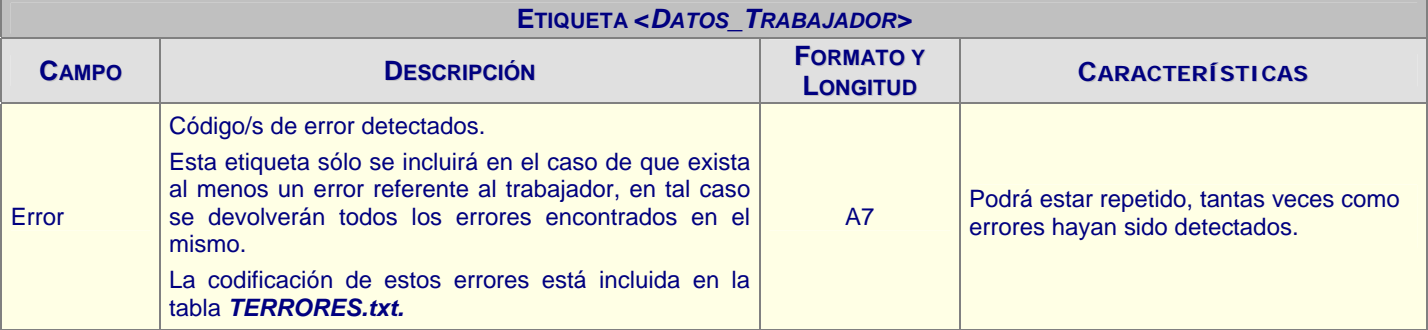

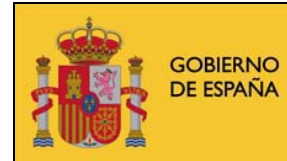

Servicio Público de Empleo Estatal

# **7.1.2.4 Huella digital**

Huella digital generada por el SPEE para garantizar la integridad del fichero de respuesta completo.

<span id="page-56-0"></span>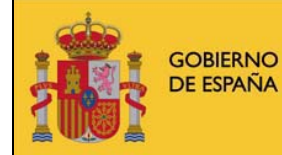

Servicio Público de Empleo Estatal

# **ANEXO 1 - TABLAS DE CODIFICACIÓN DE VALORES**

Como se ha comentado en el apartado anterior, algunos de los valores que hay que indicar en el fichero XML deben codificarse atendiendo a ciertos valores recogidos en unas tablas y que se encuentran publicadas en la sección AYUDA XML de la web de la aplicación en Última versión. *Tablas de códigos*

A continuación, se resume cuales son estas tablas y los campos a los que se aplica:

#### **Certificados de Empresa:**

- *TAICLAOC.txt*, códigos de ocupaciones, profesiones.
- *TEHTPCTO.txt*, códigos de contrato.
- *DGRCOTTC.txt*, grupos de cotización.
- *TKEINDUC.txt*, indicador duración del contrato.
- *TKZCARPS.txt*, cargos públicos o sindicales.
- *TLDCAUSS.txt*, códigos de causas de suspensión o extinción.
- *TMJMINSS.txt*, códigos de la minería del carbón.
- *TMPORCRD.txt*, causas de porcentaje de reducción de jornada.
- *TMQTDIST.txt*, distribución de jornadas (regular o irregular) para los contratos a tiempo parcial.

Adicionalmente, existe una tabla denominada *TERRORES.txt*, en la que se publican la descripción de los códigos de error, indicando si están vigentes u obsoletos, que la aplicación puede incluir en el fichero de respuesta a las empresas. Es accesible en la sección *AYUDA XML: Última versión*. *Tablas de códigos de respuesta.*

<span id="page-57-0"></span>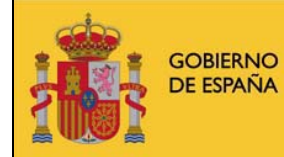

**MINISTERIO<br>DE TRABAJO** E INMIGRÁCIÓN

Servicio Público de Empleo Estatal

# **ANEXO 2 - DESCRIPCIÓN MENSAJES DE LA APLICACIÓN**

En este apartado se describen los posibles mensajes que puede emitir la aplicación durante el proceso de envío de una comunicación.

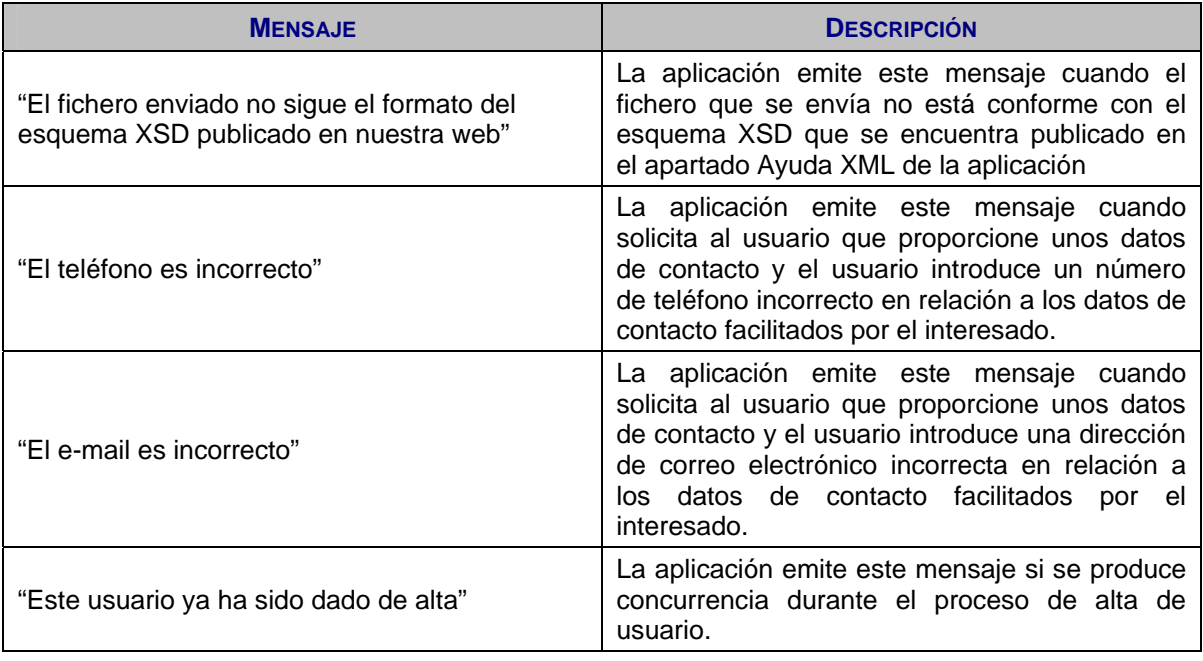